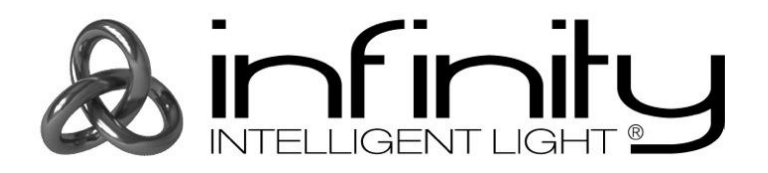

## **MANUEL**

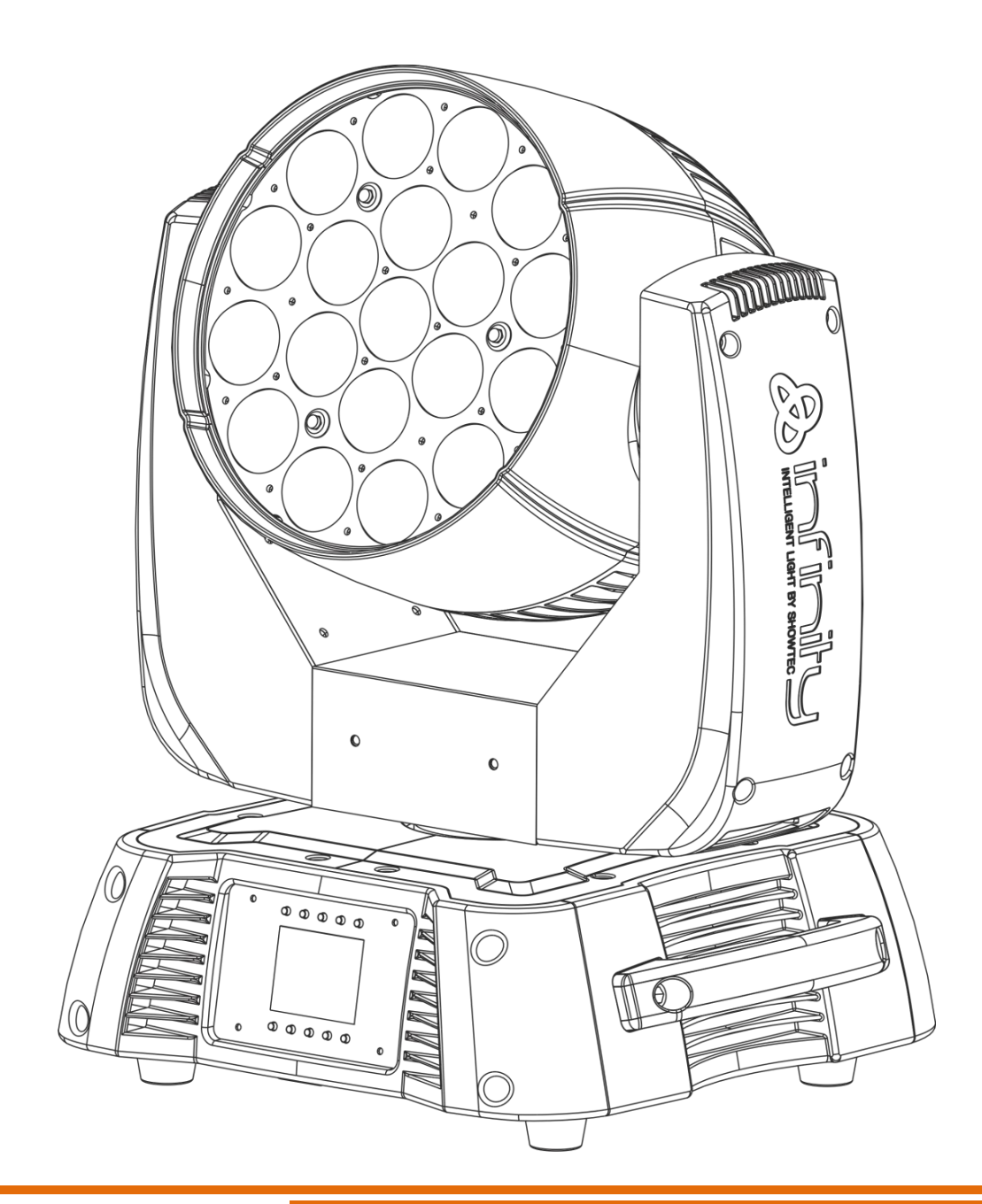

**FRANÇAIS**

# **Infinity iW-1915 Pixel V2**

**Code commande : 41523**

## Table des matières

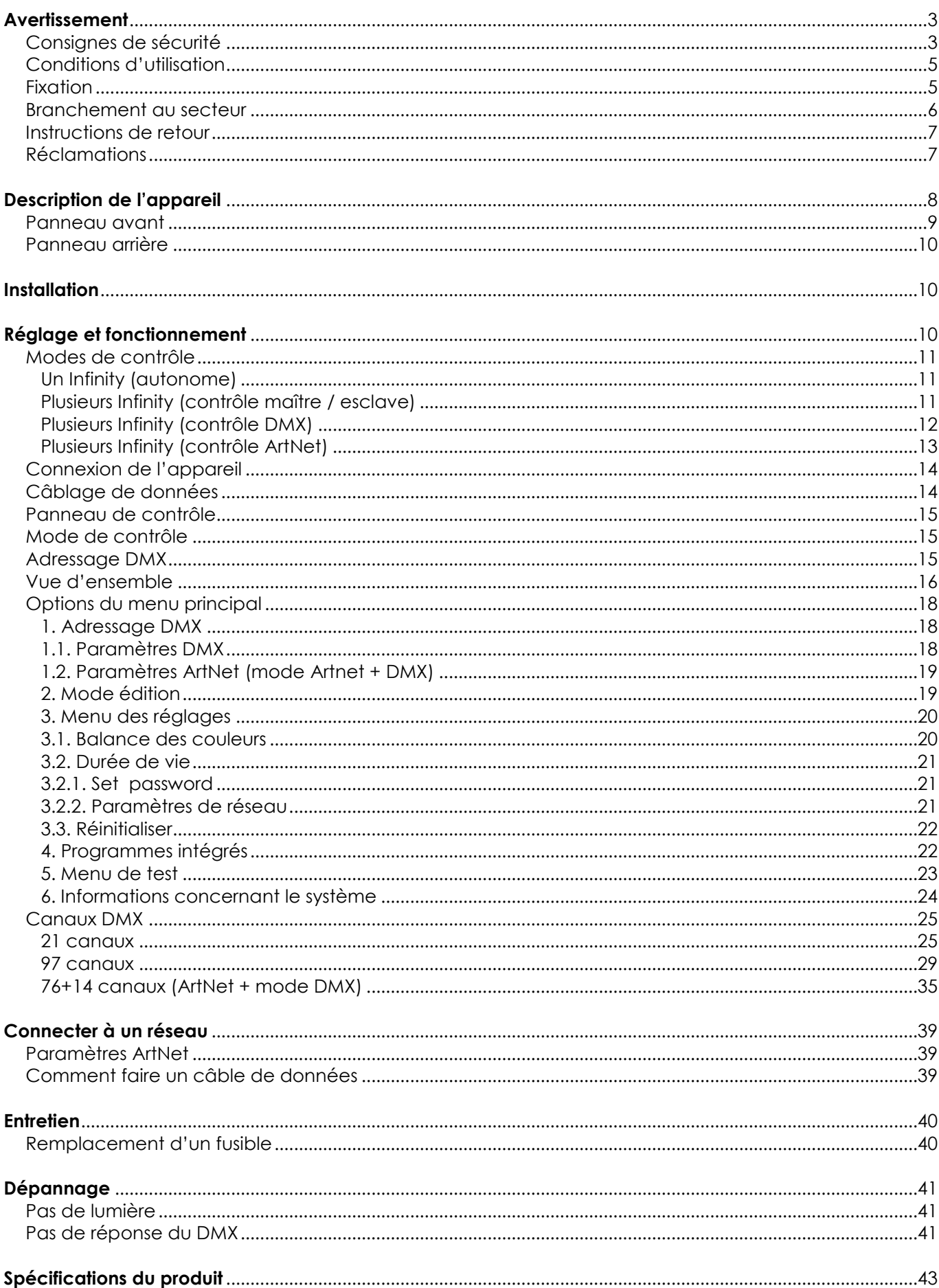

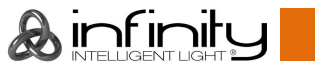

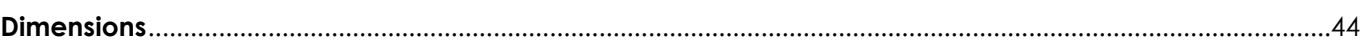

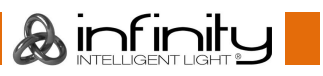

## <span id="page-3-0"></span>**Avertissement**

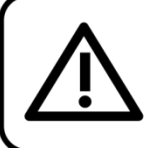

Pour votre propre sécurité, veuillez lire attentivement ce manuel de l'utilisateur!

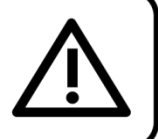

## **Instructions pour le déballage**

Dès réception de ce produit, veuillez déballer le carton avec précaution et en vérifier le contenu pour vous assurer de la présence et du bon état de toutes les pièces. Si une pièce a été endommagée lors du transport ou que le carton lui-même porte des signes de mauvaise manipulation, informez-en aussitôt le revendeur et conservez le matériel d'emballage pour vérification. Veuillez conserver le carton et les emballages. Si un appareil doit être renvoyé à l'usine, il est important de le remettre dans sa boîte et son emballage d'origine.

## **Le contenu expédié comprend :**

- Infinity iW-1915 Pixel
- 2 Supports de montage avec Quick-lock
- Câble d'alimentation Neutrik Powercon vers Schuko de 1,5 m
- Manuel de l'utilisateur

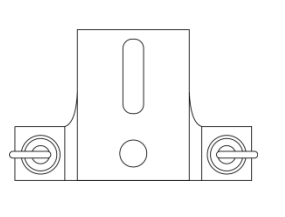

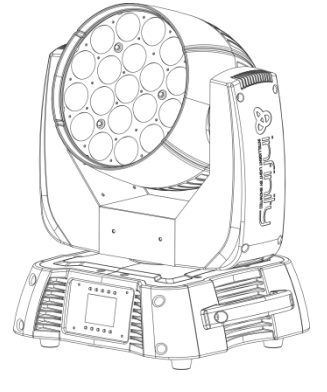

## **Durée de vie prévue de la LED**

La luminosité des LED décline graduellement au fil du temps. La CHALEUR est le facteur principal qui accélère cette perte de luminosité. Emballées en groupes, les LED supportent des températures d'utilisation plus élevées que dans des conditions optimales ou singulières. Pour cette raison, le fait d'utiliser les LED de couleur à leur intensité maximale réduit significativement leur durée de vie. Si le prolongement de cette durée de vie est pour vous une priorité, prenez soin d'utiliser l'appareil à des températures inférieures, notamment en prenant soin des conditions climatiques ou de l'intensité de projection en général.

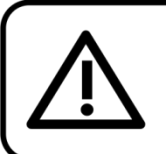

### **ATTENTION!**

Conservez l'appareil à l'abri de la pluie et de l'humidité ! Débranchez l'appareil avant d'ouvrir le boîtier!

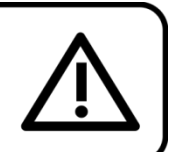

## <span id="page-3-1"></span>**Consignes de sécurité**

Toute personne impliquée dans l'installation, le fonctionnement et l'entretien de cet appareil doit :

- être qualifiée ;
- suivre les consignes de ce manuel.

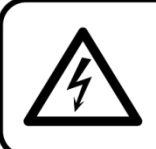

ATTENTION! Soyez prudent lorsque vous effectuez des opérations. La présence d'une tension dangereuse constitue un risque de choc électrique lié à la manipulation des câbles !

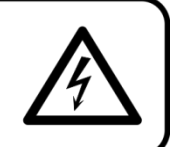

Avant la première mise en marche de votre appareil, assurez-vous qu'aucun dommage n'a été causé pendant le transport. Dans le cas contraire, contactez votre revendeur.

Pour conserver votre matériel en bon état et s'assurer qu'il fonctionne correctement et en toute sécurité, il est absolument indispensable pour l'utilisateur de suivre les consignes et avertissements de sécurité de ce manuel.

Veuillez noter que les dommages causés par tout type de modification manuelle apportée à l'appareil ne sont en aucun cas couverts par la garantie.

Cet appareil ne contient aucune pièce susceptible d'être réparée par l'utilisateur. Confiez les opérations de maintenance et les réparations à des techniciens qualifiés.

## **IMPORTANT :**

Le fabricant ne sera en aucun cas tenu responsable des dommages causés par le non-respect de ce manuel ou par des modifications non autorisées de l'appareil.

- Ne mettez jamais en contact le cordon d'alimentation avec d'autres câbles ! Manipulez le cordon d'alimentation et tous les câbles liés au secteur avec une extrême prudence !
- N'enlevez jamais l'étiquetage informatif et les avertissements indiqués sur l'appareil.
- Ne couvrez jamais le contact de masse avec quoi que ce soit.
- Ne soulevez jamais l'appareil en le maintenant par sa tête, sous peine d'abîmer le mécanisme. Maintenez-le toujours par ses poignées de transport.
- Ne placez jamais de matériaux devant la lentille.
- Ne regardez jamais directement la source lumineuse.
- Ne laissez jamais traîner de câbles par terre.
- N'insérez pas d'objets dans les orifices d'aération.
- Ne connectez pas l'appareil à un bloc de puissance.
- N'allumez et n'éteignez pas l'appareil à des intervalles réduits. Cela pourrait nuire à sa durée de vie. Ne touchez pas le boîtier de l'appareil à mains nues durant le fonctionnement de celui-ci (le boîtier
- devient très chaud). Laissez-le refroidir au moins 5 minutes avant de le manipuler.
- Ne secouez pas l'appareil. Évitez tout geste brusque durant l'installation ou l'utilisation de l'appareil.
- Utilisez l'appareil uniquement dans des espaces intérieurs et évitez de le mettre en contact avec de l'eau ou tout autre liquide.
- Utilisez l'appareil uniquement après avoir vérifié que le boîtier est bien fermé et que les vis sont correctement serrées.
- Utilisez l'appareil seulement après vous être familiarisé avec ses fonctions.
- Évitez les flammes et éloignez l'appareil des liquides ou des gaz inflammables.
- Maintenez toujours le boîtier fermé pendant l'utilisation.
- Veillez toujours à garder un espace minimum d'air libre de 50 cm autour de l'unité pour favoriser sa ventilation.
- Débranchez toujours l'appareil lorsqu'il n'est pas utilisé et avant de le nettoyer ! Prenez soin de manipuler le cordon d'alimentation uniquement par sa fiche. Ne retirez jamais celle-ci en tirant sur le cordon d'alimentation.
- Assurez-vous que l'appareil n'est pas exposé à une source importante de chaleur, d'humidité ou de poussière.
- Assurez-vous que la tension disponible n'est pas supérieure à celle indiquée sur le panneau situé à l'arrière.
- Assurez-vous que le câble d'alimentation n'est pas endommagé ou ne comporte pas d'éraflures. Vérifiez régulièrement l'appareil et le câble d'alimentation.
- Si la lentille est visiblement endommagée, elle doit être remplacée.
- Si vous heurtez ou laissez tomber l'appareil, débranchez-le immédiatement du courant électrique. Par sécurité, faites-le réviser par un technicien qualifié avant de l'utiliser.
- Si l'appareil a été exposé à de grandes différences de température (par exemple après le transport), ne le branchez pas immédiatement. La condensation qui se formerait à l'intérieur de l'appareil pourrait l'endommager. Laissez l'appareil hors tension et à température ambiante.
- Si votre produit Infinity ne fonctionne pas correctement, veuillez cesser de l'utiliser immédiatement. Emballez-le correctement (de préférence dans son emballage d'origine) et renvoyez-le à votre revendeur Showtec pour révision.
- À l'usage des adultes seulement. La tête mobile doit être installée hors de portée des enfants. Ne laissez jamais l'unité fonctionner sans surveillance.
- N'essayez pas de shunter la protection thermostatique ou les fusibles.
- En cas de remplacement, utilisez uniquement des fusibles de même type ou de même calibre.

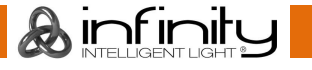

- L'utilisateur est responsable du positionnement et du fonctionnement corrects de l'Infinity. Le fabricant décline toute responsabilité en cas de dommages causés par la mauvaise utilisation ou l'installation incorrecte de cet appareil.
- Cet appareil est répertorié sous la protection classe 1. Il est donc primordial de connecter le conducteur jaune / vert à la terre.
- Les réparations, maintenances et connexions électriques doivent être prises en charge par un technicien qualifié.
- GARANTIE : jusqu'à un an après la date d'achat.

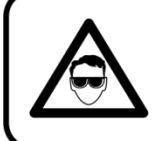

## ATTENTION ! PEUT PROVOQUER DES BLESSURES OCCULAIRES !!! Ne regardez jamais directement la source lumineuse. (spécialement pour les personnes épileptiques!)

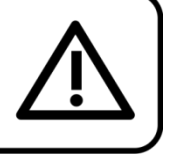

## <span id="page-5-0"></span>**Conditions d'utilisation**

- Cet appareil ne doit pas être utilisé en permanence. Des pauses régulières vous permettront de le faire fonctionner pendant une longue période sans problèmes.
- La distance minimum entre la sortie lumineuse et la surface illuminée doit être d'au moins 1,5 mètre.
- La température ambiante maximale de = 40°C ne devra jamais être dépassée.
- L'humidité relative ne doit pas dépasser 50 % à une température ambiante de 40ºC.
- Si l'appareil est utilisé d'une autre manière que celle décrite dans ce manuel, il peut subir des dégâts entraînant l'annulation de la garantie.
- Toute autre utilisation peut être dangereuse et provoquer un court-circuit, des brûlures, un choc électrique, un accident, etc.

*Vous mettriez ainsi en danger votre sécurité et celle des autres !*

## <span id="page-5-1"></span>**Fixation**

Veuillez suivre les directives européennes et nationales concernant la fixation, l'assemblage de structures et autres problèmes de sécurité.

N'essayez pas d'installer cet appareil vous-même ! Confiez cette tâche à un revendeur autorisé !

## **Procédure :**

- Si l'appareil est fixé sous un plafond ou une solive, un système de fixation professionnel doit être utilisé.
- Utilisez un collier pour fixer le projecteur au support de montage du système de fixation.
- Veillez toujours à ce que la fixation du projecteur l'empêche d'osciller librement dans la pièce.
- L'installation doit toujours être effectuée avec un système d'attache de sécurité, comme par exemple un filet ou un câble de sécurité approprié.
- Lors de la fixation, du démontage ou de la mise en service de l'appareil, assurez-vous toujours que la zone située en-dessous est dégagée et qu'aucune personne non autorisée ne s'y trouve.

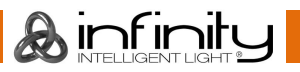

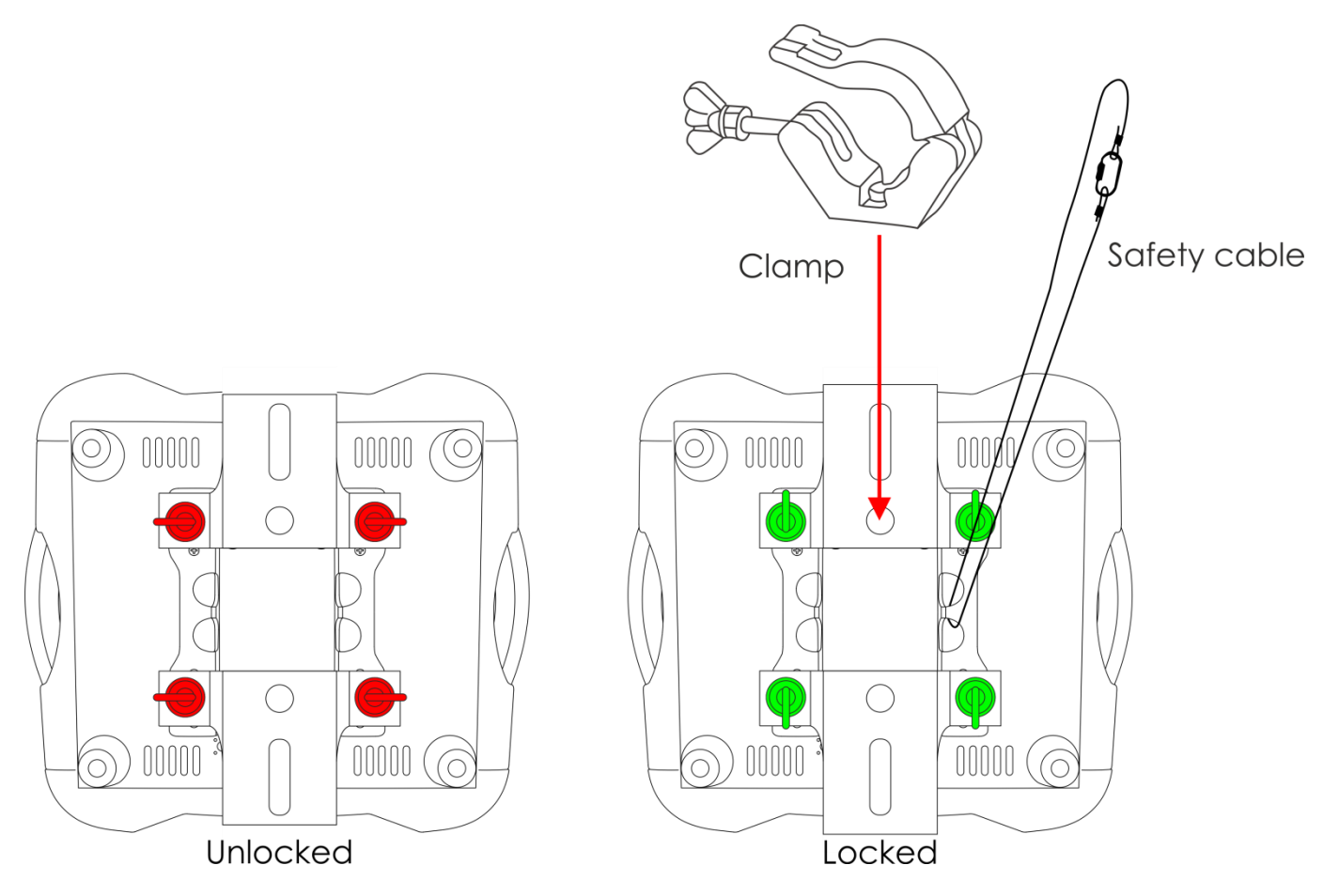

L'Infinity peut être placé sur une surface au sol dégagée ou monté sur n'importe quelle structure à l'aide d'un collier.

Une mauvaise installation peut provoquer de graves dommages matériels et physiques !

## <span id="page-6-0"></span>**Branchement au secteur**

Branchez la fiche d'alimentation de l'appareil au secteur. Veillez à toujours connecter le bon câble de couleur à l'endroit approprié.

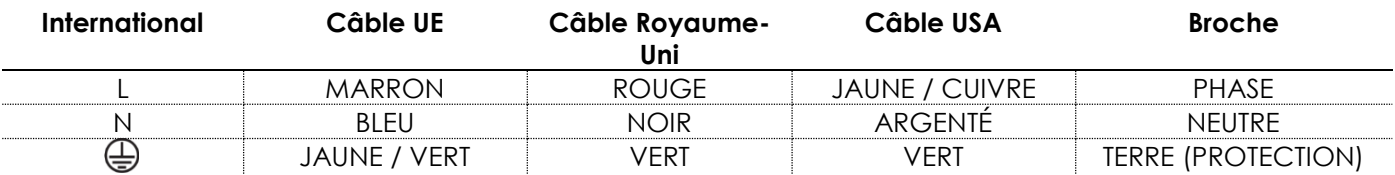

*Assurez-vous que votre appareil est toujours connecté à une prise de terre !*

*Une mauvaise installation peut provoquer de graves dommages matériels et physiques !*

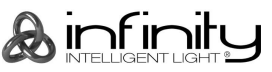

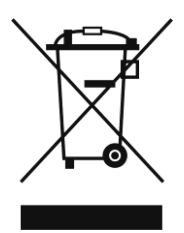

## <span id="page-7-0"></span>**Instructions de retour**

Les marchandises qui font l'objet d'un retour doivent être envoyées en prépayé et dans leur emballage d'origine. Aucun appel téléphonique ne sera traité.

L'emballage doit clairement indiquer le numéro d'autorisation de retour (numéro RMA). Les produits renvoyés sans numéro RMA seront refusés. Highlite refusera les marchandises renvoyées et se dégagera de toute responsabilité. Contactez Highlite par téléphone au +31 (0)45566772 ou en envoyant un courrier électronique à [aftersales@highlite.nl](mailto:aftersales@highlite.nl) pour demander un numéro RMA avant d'expédier le produit. Soyez prêt à fournir le numéro du modèle, le numéro de série et une brève description de la raison du retour. Veillez à bien emballer le produit. Tout dégât causé lors du transport par un emballage inapproprié n'engagera que la responsabilité du client. Highlite se réserve le droit, à sa discrétion, de décider de réparer ou de remplacer le(s) produit(s). Nous vous conseillons d'utiliser une méthode d'envoi sans risques : un emballage approprié ou une double boîte UPS.

#### **Remarque : Si un numéro RMA vous a été attribué, veuillez inclure dans la boîte une note écrite contenant les informations suivantes :**

- 01) votre nom ;
- 02) votre adresse ;
- 03) votre numéro de téléphone ;
- 04) une brève description des problèmes.

## <span id="page-7-1"></span>**Réclamations**

Le client a l'obligation de vérifier immédiatement les produits à la livraison pour détecter tout défaut et/ou toute imperfection visible. Il peut effectuer cette vérification après que nous avons confirmé que les produits sont à sa disposition. Tous dommages se produisant durant le transport sont à imputer au transporteur ; les dommages occasionnés pourront tout de même être rapportés au transporteur après réception de la marchandise.

En cas de dégât subi lors du transport, le client doit en informer l'expéditeur et lui soumettre toute réclamation. Les dégâts liés au transport doivent nous être communiqués dans la journée qui suit la réception de la livraison.

Toute expédition de retour doit être effectuée à post-paiement. Les expéditions de retour doivent être accompagnées d'une lettre en indiquant la ou les raison(s). Les expéditions de retour qui n'ont pas été prépayées seront refusées, à moins d'un accord précis stipulé par écrit.

Toute réclamation à notre encontre doit être faite par écrit ou par fax dans les 10 jours ouvrables suivant la réception de la facture. Après cette période, les réclamations ne seront plus prises en compte. Les réclamations ne seront alors considérées que si le client a, jusqu'ici, respecté toutes les parties du contrat, sans tenir compte de l'accord d'où résulte l'obligation.

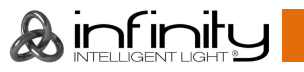

## <span id="page-8-0"></span>**Description de l'appareil**

### **Caractéristiques**

L'Infinity iW-1915 est un appareil à tête mobile avec une grande puissance en sortie et des effets d'excellente qualité.

- Tension d'entrée : 100 240 V, 60 / 50Hz
- Consommation : 675W
- Canaux DMX :  $21, 97, 76 + 14$  canaux
- Affichage LCD avec capteur de gravité
- Source lumineuse : 19 x RGBW 4-en-1 Osram Ostar de 15W
- $Lux @ 2 m : 36600$
- Température de couleur : 19000K
- Modes de contrôle : Autonome, Maître/Esclave, DMX 512, DMX-512+ArtNet
- Protocole de contrôle : DMX-512, Art-Net
- Variateur : 0 100 %
- Stroboscope : 0 20 Hz
- Courbes d'atténuation : linéaire, carrée, I-carré, S courbe
- Ouverture angulaire : 7-50°
- Zoom motorisé : 7-50°
- Orientation : 540°
- $\bullet$  Inclinaison : 270 $\degree$
- Indice de protection IP : IP-20
- Boîtier : Métal & plastique ignifuge
- Connexions : Neutrik Powercon et entrée et sortie XLR 3/5 broches
- Fusible : F7AL / 250 V
- Dimensions : 355 x 300 x 455 mm (l x L x H)
- Poids : 14,28 kg

#### **Accessoires en option**

**MOD41523** – Kit de mise à niveau DMX sans fil

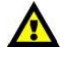

**Le kit de mise à niveau DMX sans fil ne doit être installé QUE par un technicien qualifié. N'essayez pas d'installer cet appareil vous-même !**

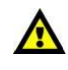

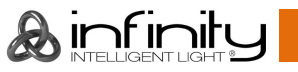

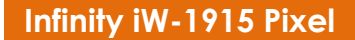

## <span id="page-9-0"></span>**Panneau avant**

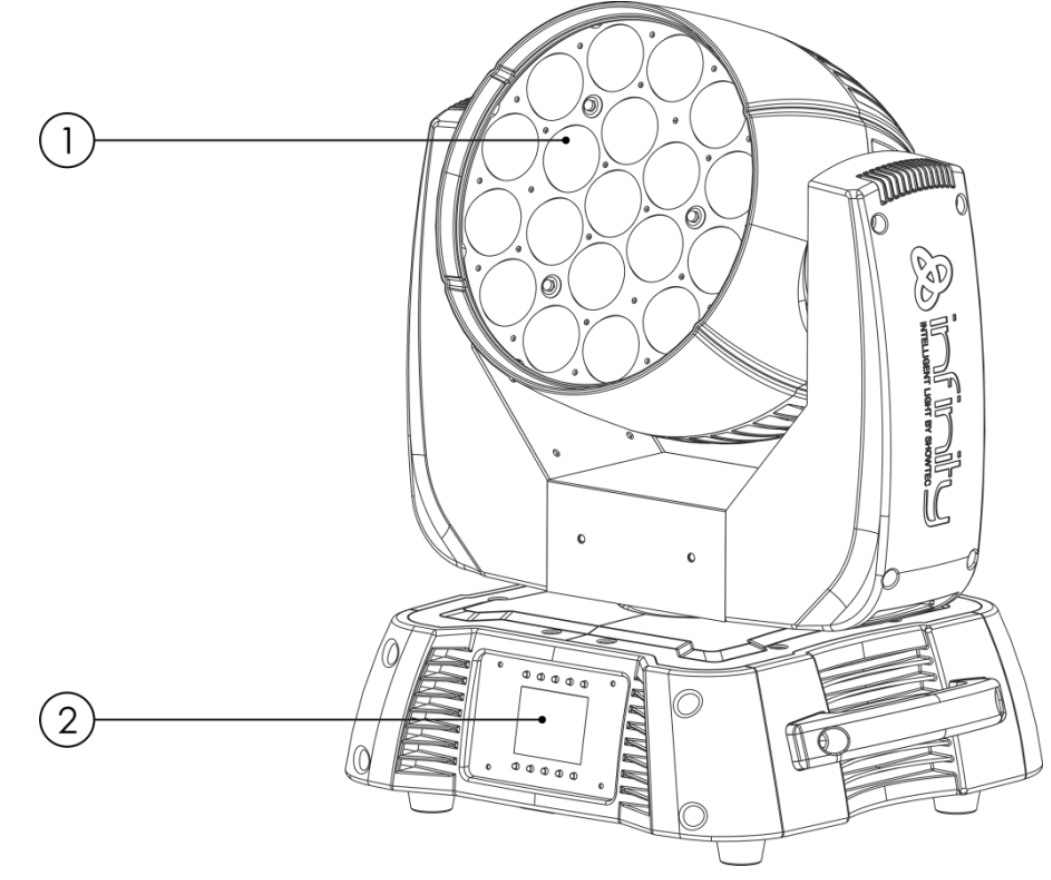

- 01) 19 x RGBW 4-en-1 Osram Ostar de 15W
- 02) Affichage LCD + boutons du menu

**Schéma 01**

## <span id="page-10-0"></span>**Panneau arrière**

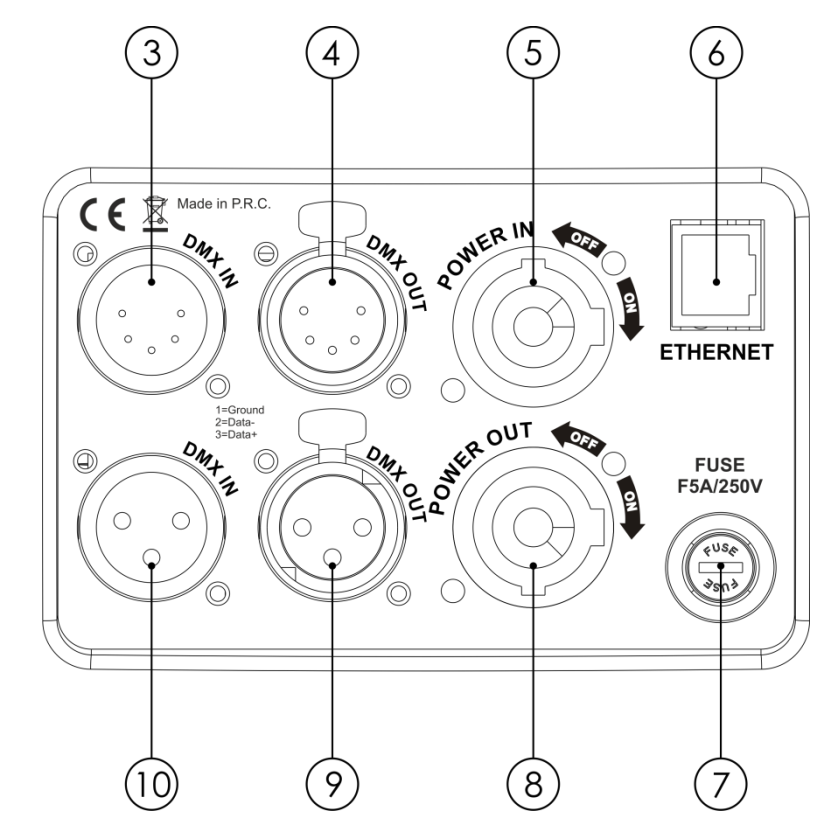

**Schéma 02**

- 03) Entrée du connecteur de signal DMX 5 broches
- 04) Sortie du connecteur de signal DMX 5 broches
- 05) Entrée du connecteur d'alimentation Powercon 100-240 V
- 06) Connecteur RJ45 Ethernet
- 07) Fusible F7AL / 250 V
- 08) Sortie du connecteur d'alimentation Powercon 100-240 V
- 09) Sortie du connecteur de signal DMX 3 broches
- 10) Entrée du connecteur de signal DMX 3 broches

## <span id="page-10-1"></span>**Installation**

Retirez tout le matériel d'emballage de l'Infinity iW-1915 Pixel. Veillez à ce que la mousse et le plastique de rembourrage soient complètement retirés. Branchez tous les câbles.

**N'alimentez pas le système avant de l'avoir correctement configuré et connecté.**

**Débranchez toujours l'appareil avant d'effectuer l'entretien ou la maintenance.**

**Les dommages causés par le non-respect du manuel ne sont pas couverts par la garantie.**

## <span id="page-10-2"></span>**Réglage et fonctionnement**

Suivez les indications ci-dessous, en fonction du mode de fonctionnement choisi. Avant de brancher l'unité, assurez-vous toujours que la tension d'alimentation correspond à celle du produit. N'essayez pas d'utiliser un produit supportant une tension de 120 V sur une alimentation de 230 V, ou inversement.

Connectez l'appareil à la source d'alimentation.

## <span id="page-11-0"></span>**Modes de contrôle**

4 modes sont disponibles : • Mode autonome

- 
- Maître / esclave
- DMX-512 (21 canaux, 97 canaux)
- DMX-512+ArtNet  $(76 + 14 \text{ can}$

#### <span id="page-11-1"></span>**Un Infinity (autonome)**

- 01) Fixez l'effet lumineux à la structure. Laissez au moins 0,5 mètre sur tous les côtés pour une bonne circulation d'air.
- 02) Branchez le bout du cordon d'alimentation sur une prise secteur adéquate.
- 03) Lorsque l'Infinity n'est pas connecté par un câble DMX, il fonctionne en tant qu'appareil autonome. Veuillez consulter les pages 18-25 pour en savoir plus sur le mode autonome.

#### <span id="page-11-2"></span>**Plusieurs Infinity (contrôle maître / esclave)**

- 01) Fixez l'effet lumineux sur la structure. Laissez au moins 0,5 mètre sur tous les côtés pour une bonne circulation d'air.
- 02) Utilisez un câble XLR à 3 / 5 broches pour connecter les Infinity.

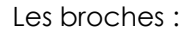

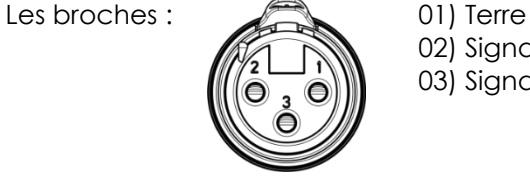

02) Signal - 03) Signal +

03) Reliez les unités conformément au schéma 03. Raccordez la prise sortie (out) de l'unité DMX avec la prise entrée (in) de la deuxième unité à l'aide d'un câble DMX. Répétez cette opération pour raccorder la seconde, la troisième et la quatrième unité.

Vous pouvez utiliser les mêmes fonctions sur l'appareil maître, comme cela est décrit sur les pages 18-25. Cela signifie que vous pouvez définir le mode d'opération que vous voulez sur l'appareil maître et faire en sorte que tous les appareils esclaves réagissent de la même manière.

#### **Plusieurs Infinity (contrôle maître / esclave)**

<span id="page-11-3"></span>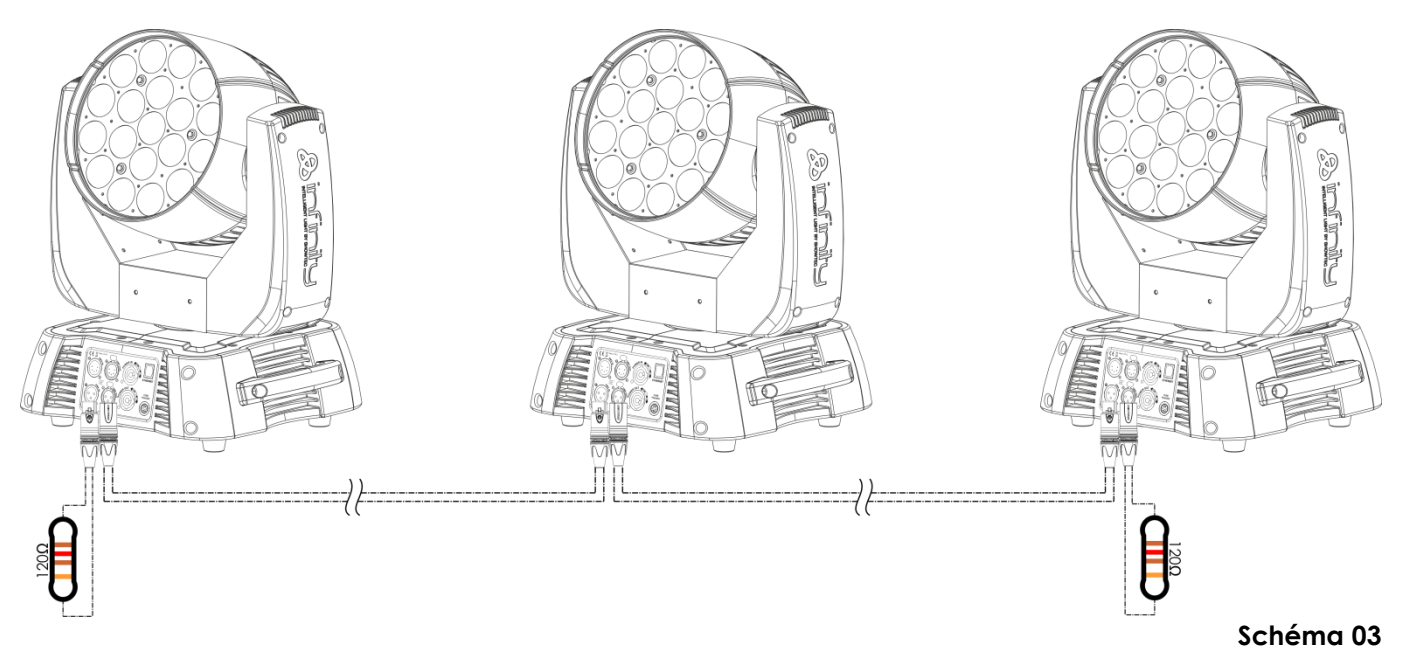

#### **Plusieurs Infinity (contrôle DMX)**

- 01) Fixez l'effet lumineux à la structure. Laissez au moins 0,5 mètre sur tous les côtés pour une bonne circulation d'air.
- 02) Utilisez toujours un câble de sécurité (code commande 70140/70141).
- 03) Utilisez un câble XLR à 3 ou 5 broches pour connecter l'Infinity et d'autres appareils.

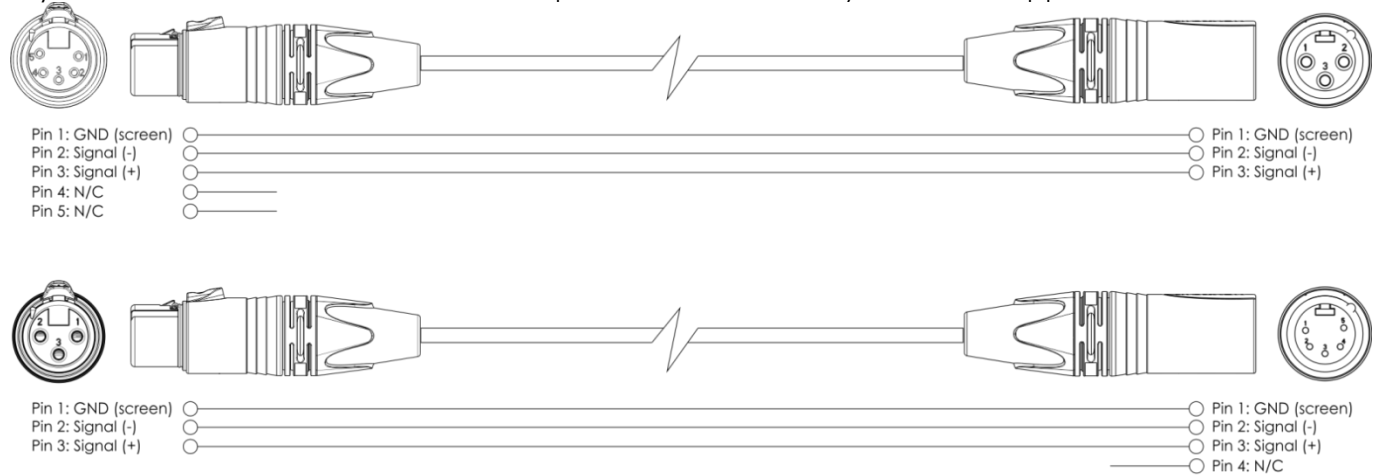

- 04) Reliez les unités conformément au schéma 4. Raccordez la prise sortie (out) de l'unité DMX avec la prise entrée (in) de la deuxième unité à l'aide d'un câble DMX. Répétez cette opération pour raccorder la seconde, la troisième et la quatrième unité.
- 05) Alimentation électrique : connectez les cordons d'alimentation électrique aux prises de chaque unité Powercon, puis branchez leurs autres bouts aux prises secteur adéquates, en commençant par la première unité. N'alimentez pas le système avant de l'avoir correctement configuré et connecté.

#### **Configuration DMX de plusieurs Infinity**

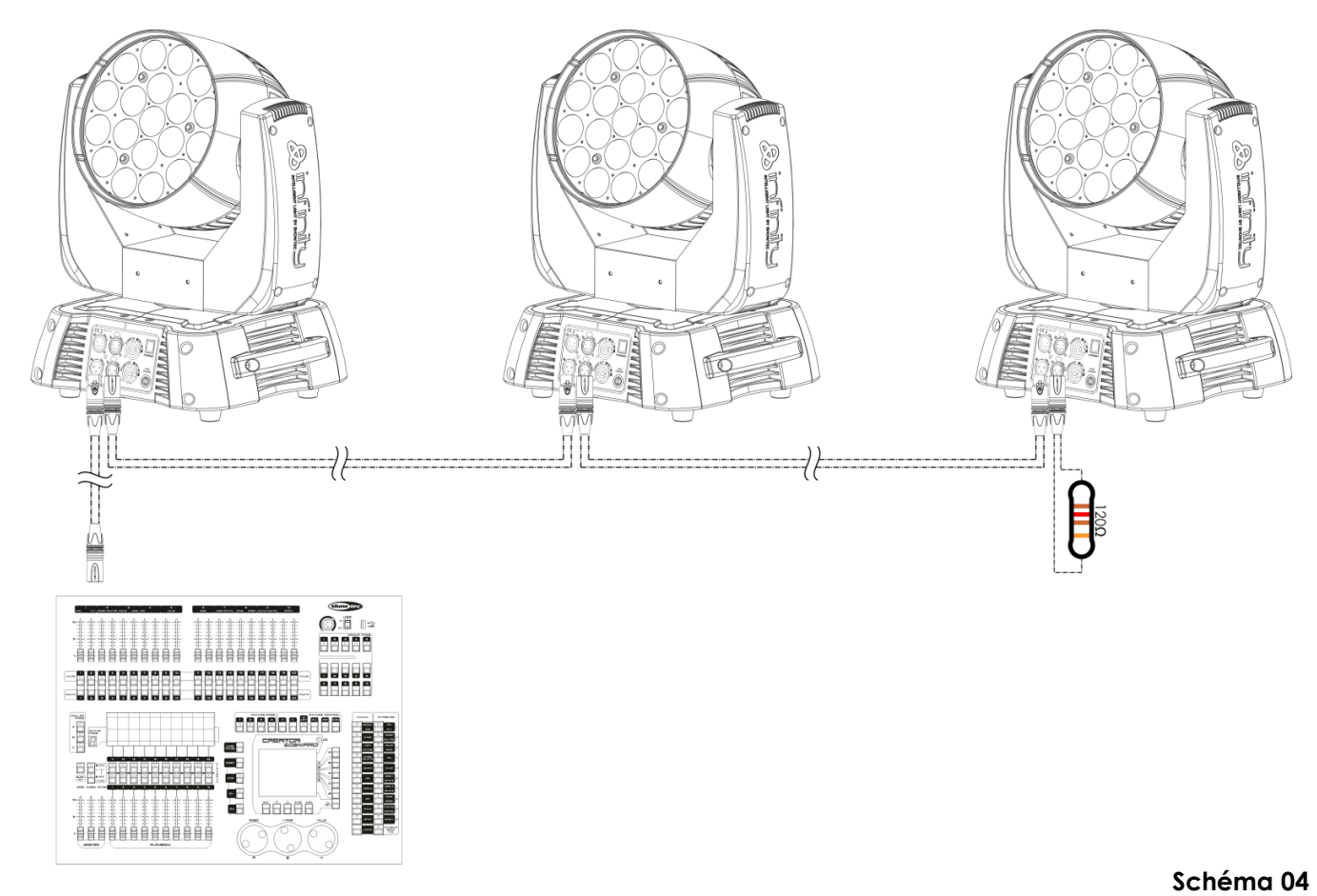

**Remarque : reliez tous les câbles avant de connecter à l'alimentation électrique**

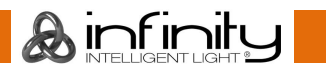

 $\bigcirc$  Pin 5: N/C

#### <span id="page-13-0"></span>**Plusieurs Infinity (contrôle ArtNet)**

- 01) Fixez l'effet lumineux à la structure. Laissez au moins 0,5 mètre sur tous les côtés pour une bonne circulation d'air.
- 02) Utilisez toujours un câble de sécurité (code commande 70140/70141).
- 03) Utilisez un câble CAT-5/CAT-6 pour connecter votre contrôleur ArtNet à un commutateur réseau.
- 04) Raccordez tous les Infinitys en branchant leurs fiches RJ45 à votre commutateur réseau, à l'aide d'un câble signal CAT-5/CAT-6.
- 05) Alimentation électrique : connectez les cordons d'alimentation électrique aux prises de chaque unité Powercon, puis branchez leurs autres bouts aux prises secteur adéquates, en commençant par la première unité. N'alimentez pas le système avant de l'avoir correctement configuré et connecté.

#### **Configuration ArtNet de plusieurs Infinity**

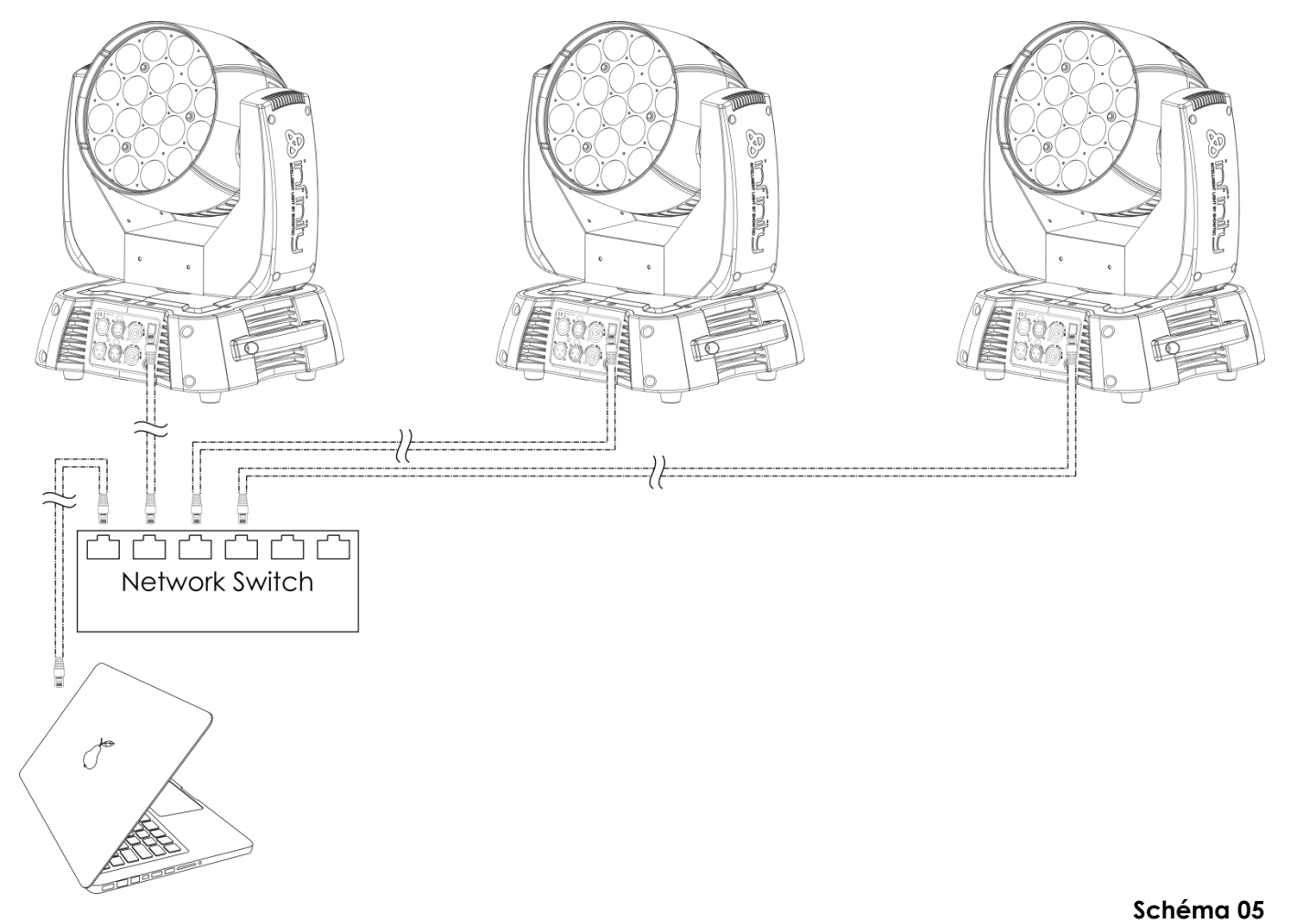

**Remarque : reliez tous les câbles avant de connecter à l'alimentation électrique**

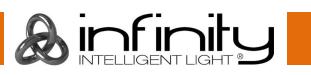

### <span id="page-14-0"></span>**Connexion de l'appareil**

Vous allez avoir besoin d'un câble data série pour faire fonctionner l'éclairage d'un ou de plusieurs appareils, si vous utilisez une console de contrôle DMX-512, ou pour synchroniser l'éclairage d'au moins deux appareils, s'ils sont configurés en mode maître / esclave. Le nombre combiné de canaux requis par tous les appareils sur un câble data série détermine le nombre d'appareils que ce câble peut prendre en charge.

**Important :** les appareils reliés à un câble data série doivent être configurés en série sur une seule ligne. Pour se conformer à la norme EIA-485, il est important de ne pas connecter plus de 30 appareils sur un seul câble data série. Le fait de connecter plus de 30 appareils sans recourir à un répartiteur opto-isolé DMX pourrait en effet détériorer le signal DMX numérique.

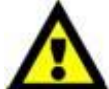

Distance maximum de ligne DMX recommandée : 100 mètres

Nombre maximum recommandé d'appareils sur une ligne DMX : 30.

Nombre maximum d'appareils recommandé sur une liaison d'alimentation : 5 appareils à 110V

Nombre maximum d'appareils recommandé sur une liaison d'alimentation : 9 appareils à 240V

### <span id="page-14-1"></span>**Câblage de données**

Pour relier des appareils entre eux, vous devez utiliser des câbles de données. Vous pouvez soit acheter des câbles DMX DAP Audio certifiés directement auprès d'un revendeur / distributeur, soit en fabriquer vous-même. Si vous choisissez cette solution, veuillez utiliser des câbles de transmission de données qui peuvent supporter un signal de haute qualité et qui sont peu sensibles aux interférences électromagnétiques.

#### **Câbles de données DMX DAP Audio**

- Câble de microphone basique DAP Audio multi emploi. XLR/M 3 broches > XLR/F 3 broches **Code commande** FL01150 (1,5 m), FL013 (3 m), FL016 (6 m), FL0110 (10 m), FL0115 (15 m), FL0120 (20 m).
- Câble de données de type X DAP Audio XLR/M 3 broches > XLR/F 3 broches. **Code commande** FLX0175 (0,75 m), FLX01150 (1,5 m), FLX013 (3 m), FLX016 (6 m), FLX0110 (10 m).
- Câble DAP Audio idéal pour les utilisateurs exigeants, bénéficiant d'une qualité audio exceptionnelle et de connecteurs fabriqués par Neutrik®. **Code commande** FL71150 (1,5 m), FL713 (3 m), FL716 (6 m), FL7110 (10 m).
- Câble DAP Audio idéal pour les utilisateurs exigeants, bénéficiant d'une qualité audio exceptionnelle et de connecteurs fabriqués par Neutrik®. **Code commande** FL7275 (0,75 m), FL72150 (1,5 m), FL723 (3 m), FL726 (6 m), FL7210 (10 m).
- Câble 110 Ohm DAP audio avec transmission du signal numérique. **Code commande** FL0975 (0,75 m), FL09150 (1,5 m), FL093 (3 m), FL096 (6 m), FL0910 (10 m), FL0915 (15 m), FL0920 (20 m).

#### **Câbles d'interface PC DAP Audio**

- Câble CAT-5 7,6 mm, PVC bleu mat **Code commande** FL55150 (1,5 m), FL553 (3 m), FL556 (6 m), FL5510 (10 m), FL5515 (15 m), FL5520 (20 m).
- Câble CAT-6 (recommandé pour un meilleur transfert de données). **Code commande** FL563 (3 m), FL566 (6 m), FL5610 (10 m), FL5615 (15 m), FL5640 (40 m).

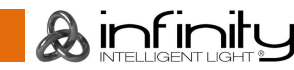

### <span id="page-15-0"></span>**Panneau de contrôle** <sub>B</sub> A C F D ′ \* 品 O  $\odot$ 6. **CNN Edit Mode** Address **Settings** K **Built-in** E G Н

#### A) Bouton d'accueil

- B) Bouton du menu d'édition
- C) Bouton du mode réglages
- D) Bouton de réglage de l'adresse
- E) Bouton du logo Infinity
- F) Bouton UP (haut)
- G) Bouton DOWN (bas)
- H) OK/ENTER
- I) Bouton gauche
- J) Bouton droit
- K) Écran LCD

**Schéma 06**

## <span id="page-15-1"></span>**Mode de contrôle**

Les appareils sont adressés individuellement sur un câble et connectés à la console de contrôle. Les appareils répondent au signal DMX du contrôleur. (Si vous avez sélectionné et sauvegardé une adresse DMX, la console de contrôle l'affiche automatiquement lors de l'utilisation suivante).

## <span id="page-15-2"></span>**Adressage DMX**

Le panneau de contrôle situé sur la face avant de la base vous permet d'assigner l'adresse DMX à l'appareil. Il s'agit du premier canal à partir duquel l'Infinity répondra à la console de contrôle. Si vous utilisez la console, retenez que l'unité possède **97** canaux.

Si vous utilisez plusieurs Infinity, assurez-vous de définir correctement l'adressage DMX.

Cependant, l'adresse DMX du premier Infinity devrait être **1 (001)** ; celle du second Infinity devrait être **1+97 = 98 (098**) ; celle du troisième Infinity devrait être **98+97 = 195 (195)**, etc.

Assurez-vous qu'il n'y a pas de superposition entre les canaux pour pouvoir contrôler chaque Infinity correctement.

Si au moins deux Infinity partagent une même adresse, ils fonctionnent de la même manière.

## **Contrôle :**

après avoir défini les adresses de tous les Infinity, vous pouvez commencer à les faire fonctionner par le biais de vos consoles d'éclairage.

**Remarque :** une fois allumé, l'Infinity détecte automatiquement si des données DMX 512 sont reçues ou non. Si l'entrée DMX ne reçoit aucune donnée, la « **LED** » située sur le panneau de contrôle ne clignote pas.

Le problème peut être lié au fait que :

- le câble XLR venant de la console de contrôle n'est pas connecté à l'entrée à l'Infinity.
- la console de contrôle n'est pas branchée ou est défectueuse, le câble ou la console est

défectueux ou les fils du signal sont permutés dans le connecteur d'entrée.

**Remarque :** il est nécessaire d'insérer un bouchon de terminaison XLR (120 ohms) dans le dernier appareil afin d'assurer une transmission correcte sur la ligne DMX.

## **L'affichage s'éteint après 35 secondes**

Si vous n'appuyez sur aucun bouton pendant 35 secondes, l'affichage s'éteint. Pour allumer l'affichage, appuyez sur l'un des boutons décrits plus haut. Une fois que vous avez appuyé sur ce bouton, l'affichage s'allume.

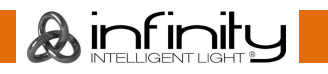

## <span id="page-16-0"></span>**Vue d'ensemble**

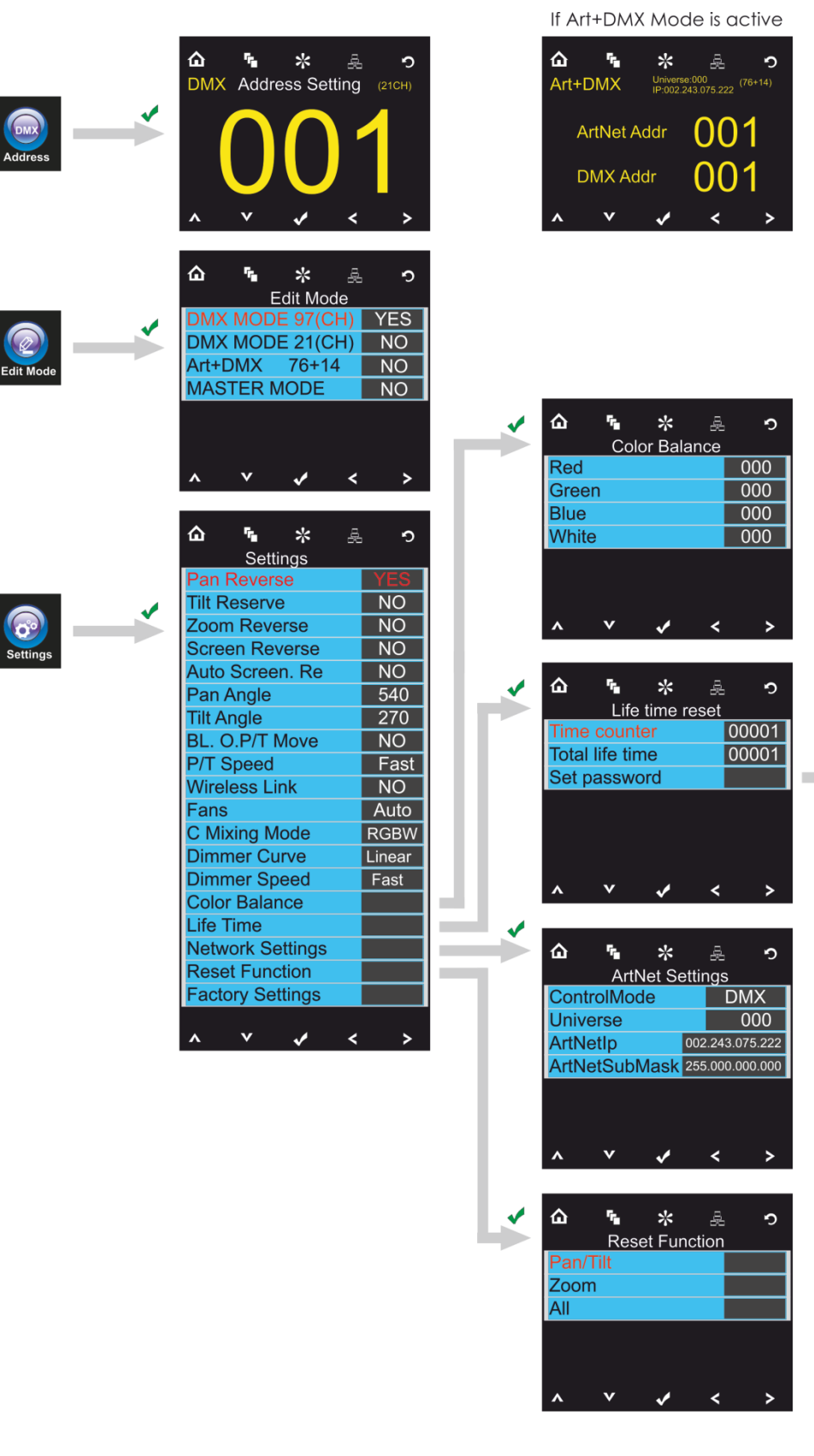

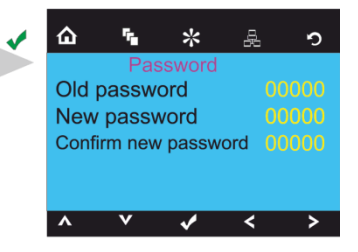

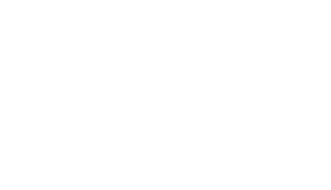

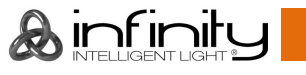

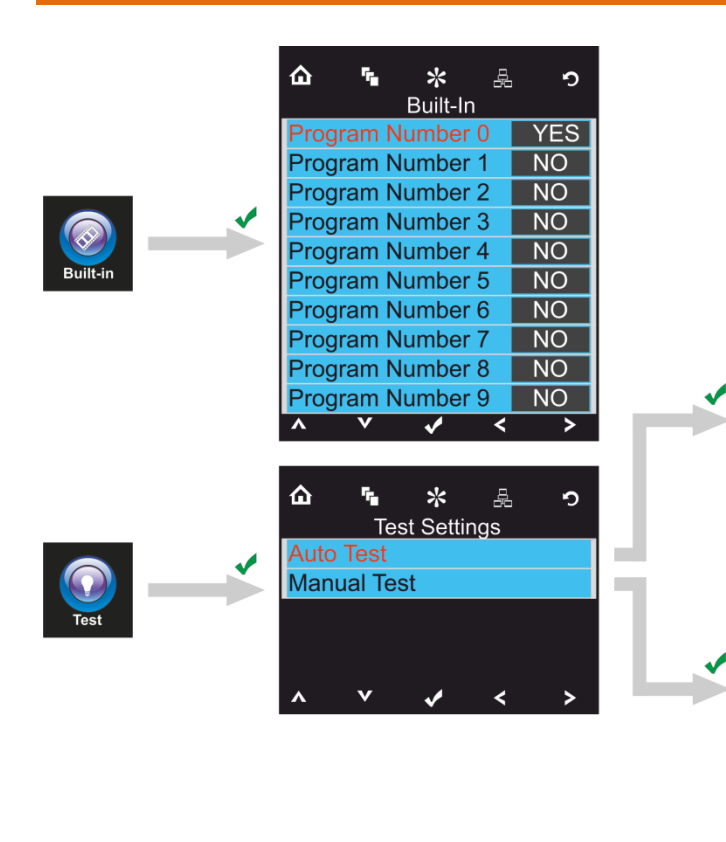

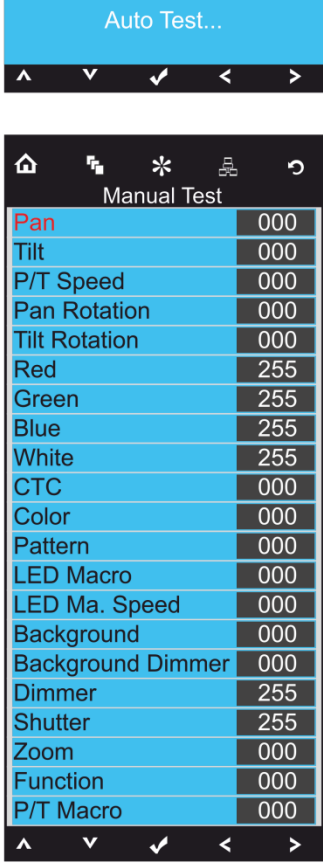

 $\hat{\mathbf{u}}$ 

 $\mathbf{r}_\mathrm{h}$ 

 $\ast$ 

**Auto Test** 

읇

 $\circ$ 

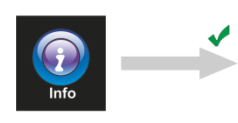

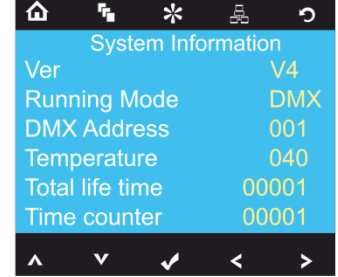

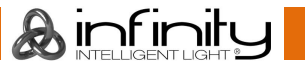

## <span id="page-18-0"></span>**Options du menu principal**

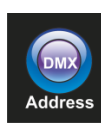

Adresse DMX

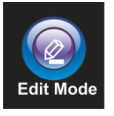

Mode édition

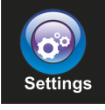

Menu des réglages

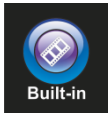

Programmes intégrés

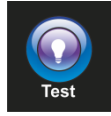

Mode test

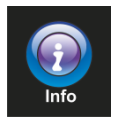

Informations

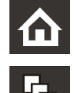

O

Accueil **A** Haut Menu édition de la component de la partie de la partie de la partie de la partie de la partie de la partie de Mode réglages and the set of the set of the set of the set of the set of the set of the set of the set of the set of the set of the set of the set of the set of the set of the set of the set of the set of the set of the se Réglage de l'adresse  $\left\{\right. \right.$  Gauche Logo Infinity **Droite** Droite

#### <span id="page-18-1"></span>**1. Adressage DMX**

Avec ce menu, vous pouvez définir l'adressage DMX.

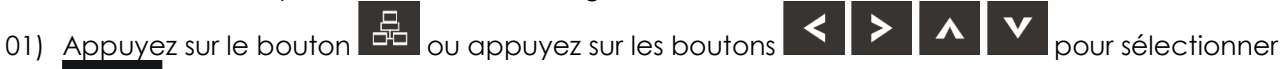

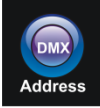

. 02) Vous pouvez désormais régler les paramètres DMX ou ArtNet en fonction du mode de fonctionnement en cours.

### <span id="page-18-2"></span>**1.1. Paramètres DMX**

- 01) Appuyez sur le bouton  $\blacksquare$  pour confirmer. Vous pouvez sélectionner 512 adresses DMX différentes.
- 02) Appuyez sur les boutons  $\leq$   $\geq$  et /ou  $\sim$   $\sim$  pour sélectionner l'adresse souhaitée de 001 .
- 03) Une fois l'adresse DMX définie, appuyez sur le bouton **Vour la sauvegarder.**

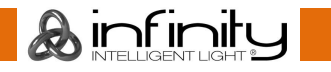

#### <span id="page-19-0"></span>**1.2. Paramètres ArtNet (mode Artnet + DMX)**

- 01) Activer le mode **Art + DMX (76+14)** (voir 2. Mode édition, page 19)
- 02) Appuyez sur le bouton **De pour confirmer.** Vous pouvez désormais définir l'adresse DMX de départ et/ou l'adresse ArtNet de l'appareil.

<span id="page-19-1"></span>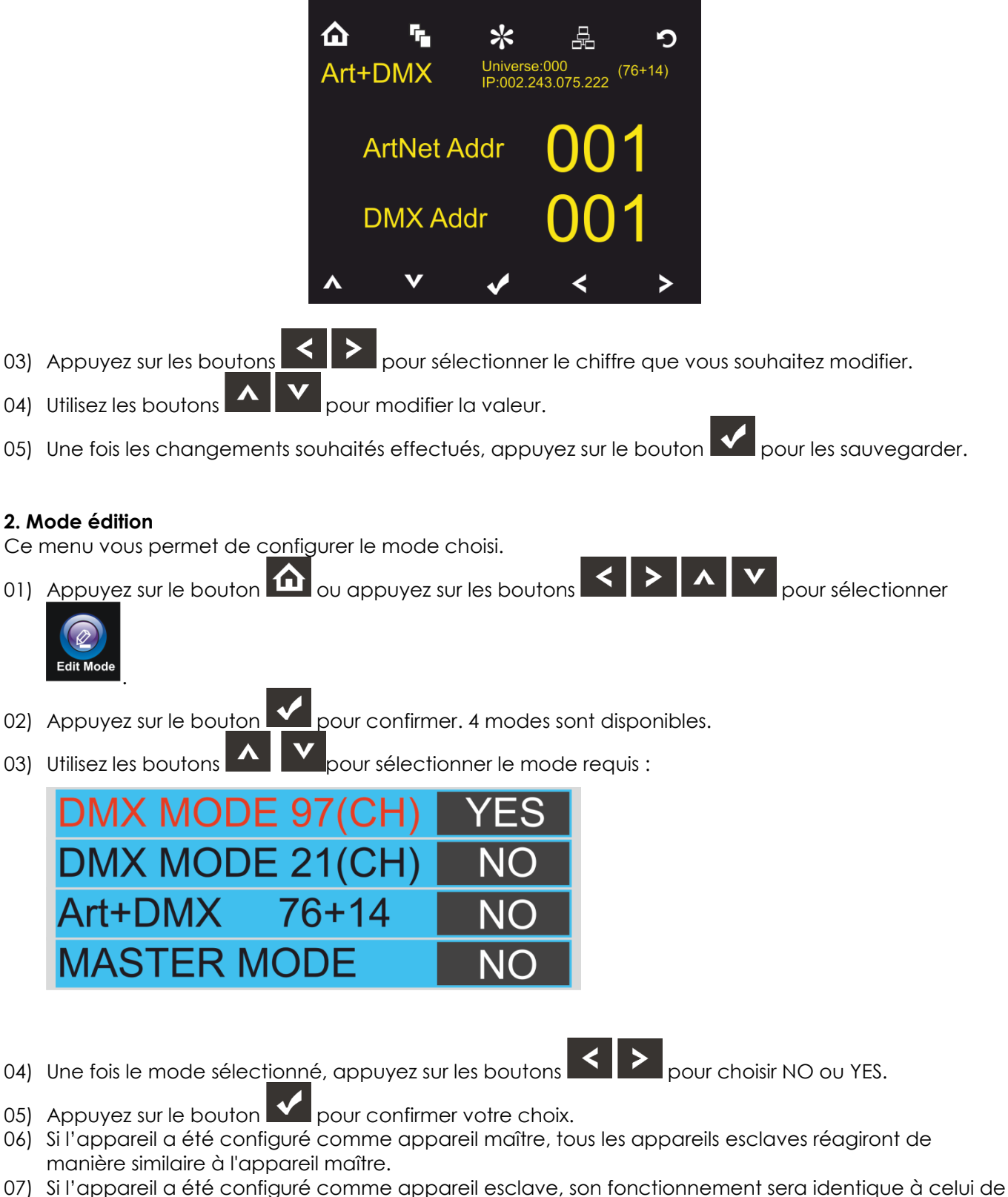

l'appareil maître.

& infinit

#### <span id="page-20-0"></span>**3. Menu des réglages**

Ce menu vous permet de configurer le mode choisi.

- 01) Appuyez sur le bouton  $\Omega$  ou appuyez sur les boutons  $\Omega > 0$   $\Lambda$   $\Omega$  pour sélectionner **Settings** .
- 02) Appuyez sur le bouton  $\blacksquare$  pour entrer dans ce menu. Vous pouvez choisir entre 19 modes différents.
- 03) Utilisez les boutons **ALLY** pour sélectionner le mode requis :

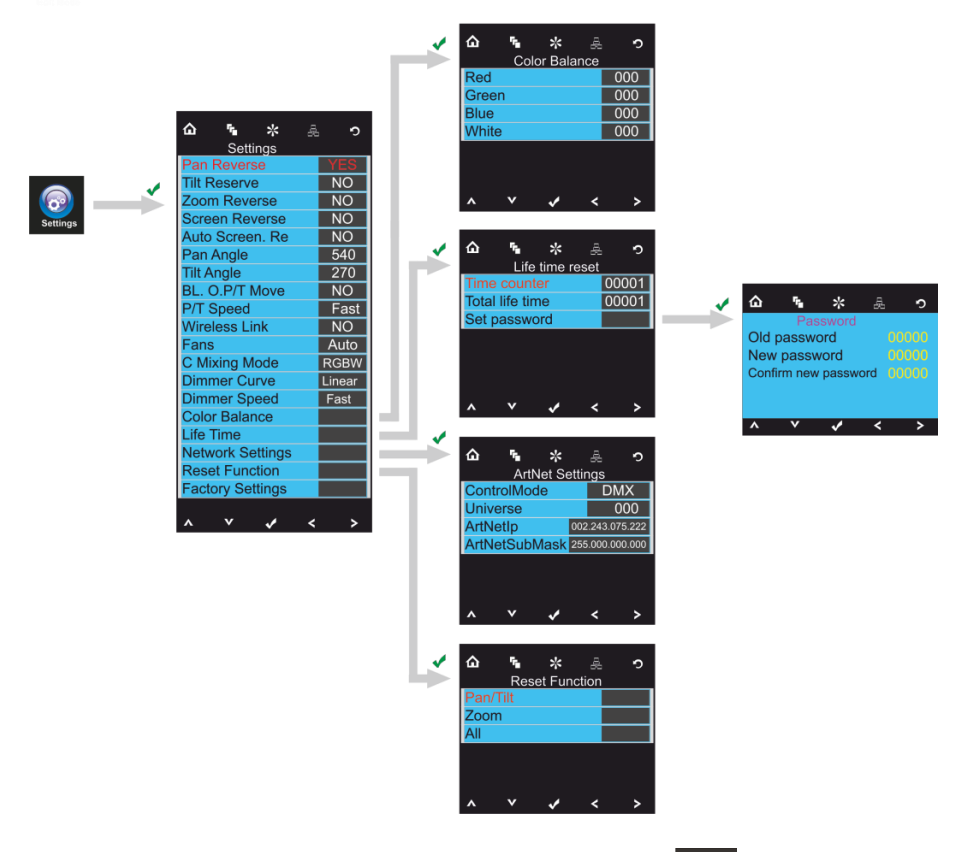

04) Une fois celui-ci choisi, appuyez sur le bouton **Voltano pour passer à l'édition**.

- 05) Utilisez les boutons **100 de la pour changer les valeurs de NO** à YES.
- 06) Certains menus disponibles ont des options différentes de la fonction YES ou NO normale :
	- Angle d'orientation : 540°, 360°, 180°
	- Angle d'inclinaison : 270°, 180°, 90°
	- Vitesse orientation / inclinaison rapide ou lente
	- Ventilateurs : Automatique, silencieux, pleine puissance
	- Mode de mixage des couleurs : RGBW, CMY
	- Courbe d'atténuation: linéaire, carrée, I-carré, S-courbe
	- Vitesse du variateur d'intensité : lente, rapide

#### <span id="page-20-1"></span>**3.1. Balance des couleurs**

Avec ce menu, vous pouvez régler la luminosité des couleurs de l'appareil.

01) Appuyez sur les boutons  $\blacksquare$ , choisissez Color Balance (balance des couleurs) et appuyez sur

 $\log$  bouton  $\log$  pour ouvrir le menu.

02) Vous pouvez à présent régler 4 couleurs : Rouge, vert, bleu, blanc

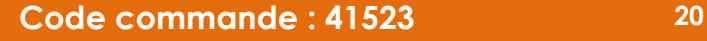

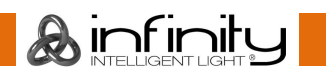

- 03) Choisissez la couleur souhaitée, appuyez sur le bouton  $\blacksquare$  et appuyez sur les boutons pour définir la valeur. La plage de réglage est comprise entre 0 et 255, de sombre à luminosité maximale
- 04) Vous pouvez combiner les couleurs RED (rouge), GREEN (vert) et BLUE (bleu) pour créer une très vaste gamme de couleurs.
- <span id="page-21-0"></span>05) Si vous souhaitez utiliser l'Infinity en **mode ArtNet+DMX,** la balance des couleurs des 4 couleurs doit être réglée à **0.** Si tel n'est pas le cas, l'appareil ne fonctionnera pas correctement.

#### **3.2. Durée de vie**

Avec ce menu, vous pouvez réinitialiser les compteurs de l'appareil.

01) Appuyez sur les boutons **Pour au pour choisir Life Time (durée de vie) et appuyez sur le bouton** 

pour ouvrir le menu.

- 02) Appuyez sur les boutons **ALLY** pour choisir l'une des 3 options de réinitialisation suivantes :
	- Time Counter (le compteur est réinitialisé)
		- Total Life Time (le compteur de durée de fonctionnement est réinitialisé)
		- Set password
- 03) Si vous sélectionnez Time Counter ou Total Life Time, appuyez sur le bouton  $\blacksquare$  pour ouvrir le menu de sélection.
- 04) Appuyez sur les boutons **pour choisir entre YES et NO. Appuyez sur le bouton** confirmer.

#### <span id="page-21-1"></span>**3.2.1. Set password**

Grâce à ce menu, vous pouvez définir un nouveau mot de passe pour l'appareil.

- 01) Appuyez sur les boutons **(2014)** Choisissez Set Password (définir mot de passe) et appuyez sur le
	- bouton  $\mathbf{N}$  pour ouvrir le menu.
- 02) L'écran ci-dessous apparaît :

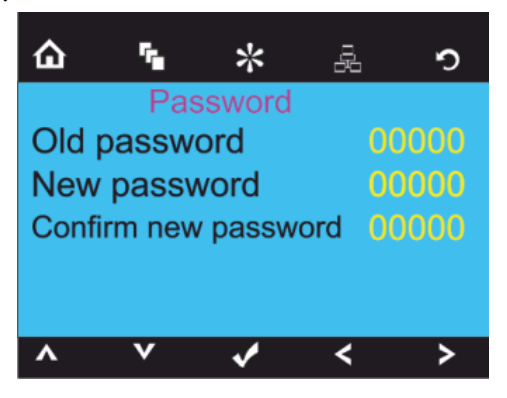

- 
- 03) Appuyez sur les boutons **pour sélectionner le chiffre que vous souhaitez modifier.**
- 04) Appuyez sur les boutons **Pour II au pour modifier les valeurs.**

#### <span id="page-21-2"></span>**3.2.2. Paramètres de réseau**

Dans ce menu, vous pouvez configurer les paramètres de réseau de l'appareil.

01) Appuyez sur les boutons **(2008)**, choisissez Network settings (paramètres de réseau) et appuyez sur le bouton **V** pour ouvrir le menu.

02) L'écran ci-dessous apparaît :

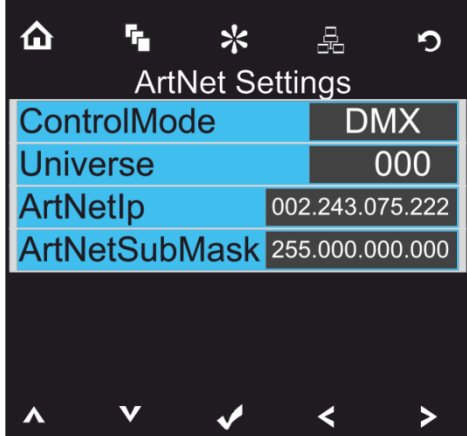

- 
- 03) Appuyez sur les boutons **Pour and pour choisir l'une des 4 options suivantes :** 
	- Mode contrôle ArtNet (seulement mode 97 canaux) DMX (mode 21 ou 97 canaux)

ArtNet + DMX( 76+14 canaux)

- Univers (l'univers de l'appareil, 0-255)
- IP ArtNet
- Masque de sous-réseau ArtNet
- 04) Une fois l'option choisie, appuyez sur le bouton  $\blacksquare$  pour aller à l'édition.
- 05) Appuyez sur les boutons **pour de la pour modifier les options.**
- 06) Appuyez sur le bouton **V** pour confirmer votre choix.

### <span id="page-22-0"></span>**3.3. Réinitialiser**

Avec ce menu, vous pouvez réinitialiser les réglages de l'appareil.

01) Dans le menu des paramètres, appuyez sur les boutons  $\blacksquare$  . choisissez Reset Function

(réinitialiser fonction) et appuyez sur le bouton  $\blacksquare$  pour ouvrir le menu.

- 02) Appuyez sur les boutons **Pour des 2 options suivantes :** 
	- Inclinaison / orientation (réinitialisation de l'inclinaison / orientation)
		- Zoom (réinitialiser zoom )
		- All (réinitialisation complète des paramètres)
- 03) Une fois le programme choisi, appuyez sur le bouton **Vour pour aller à l'édition.**
- 04) Appuyez sur les boutons **pour choisir enter YES et NO.** 
	-
- 05) Appuyez sur le bouton  $\blacksquare$  pour confirmer votre choix.

### <span id="page-22-1"></span>**4. Programmes intégrés**

Avec ce menu, vous pouvez définir les programmes intégrés souhaités.

01) Appuyez sur le bouton  $\Omega$  ou appuyez sur les boutons  $\Omega > 0$   $\Lambda$   $\Omega$  pour sélectionner

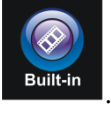

02) Appuyez sur le bouton  $\blacksquare$  pour entrer dans ce menu.

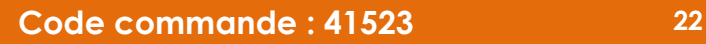

ורו **ו**רוו

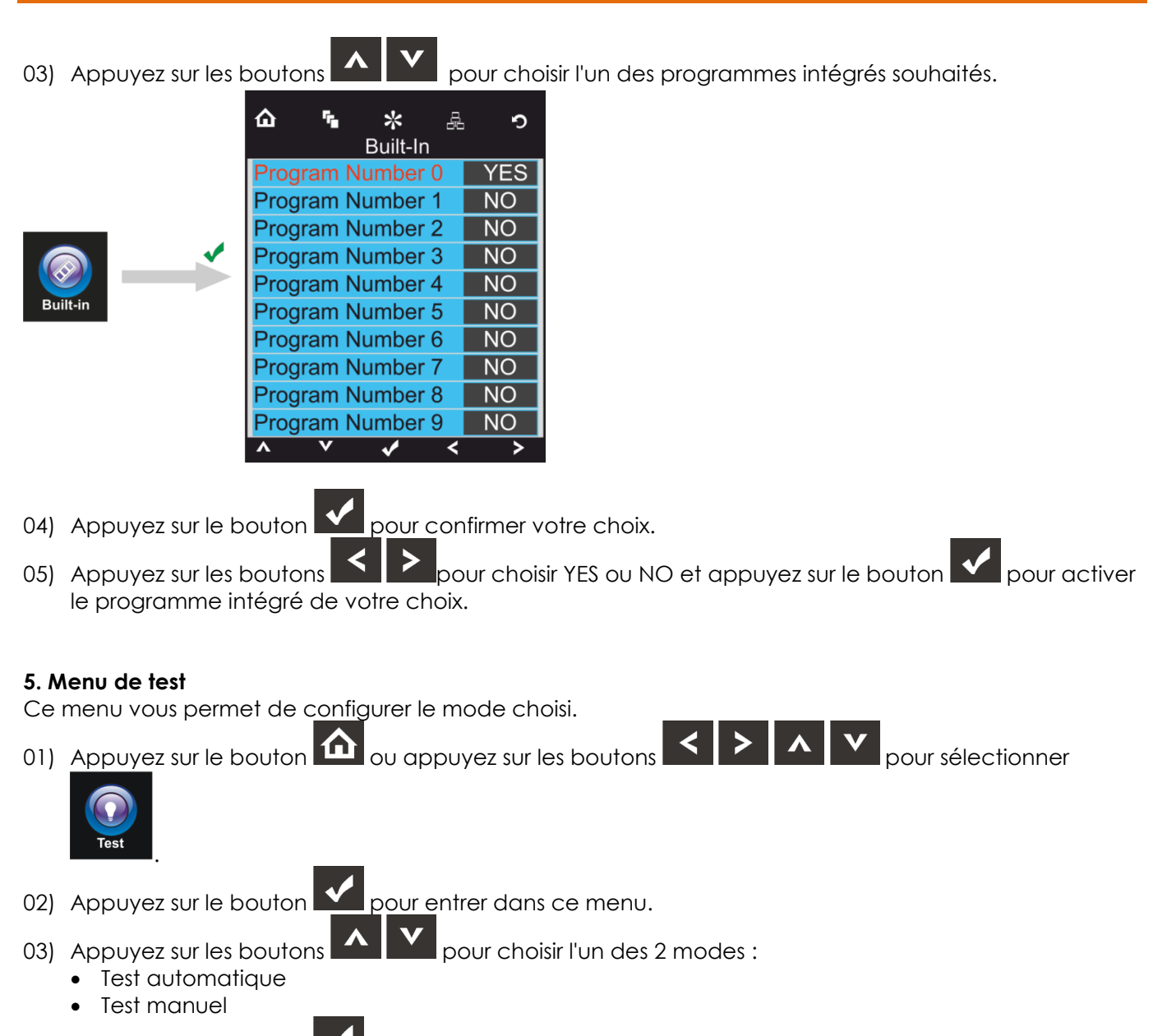

<span id="page-23-0"></span>04) Appuyez sur le bouton  $\blacksquare$  pour confirmer votre choix.

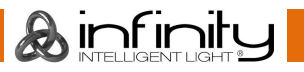

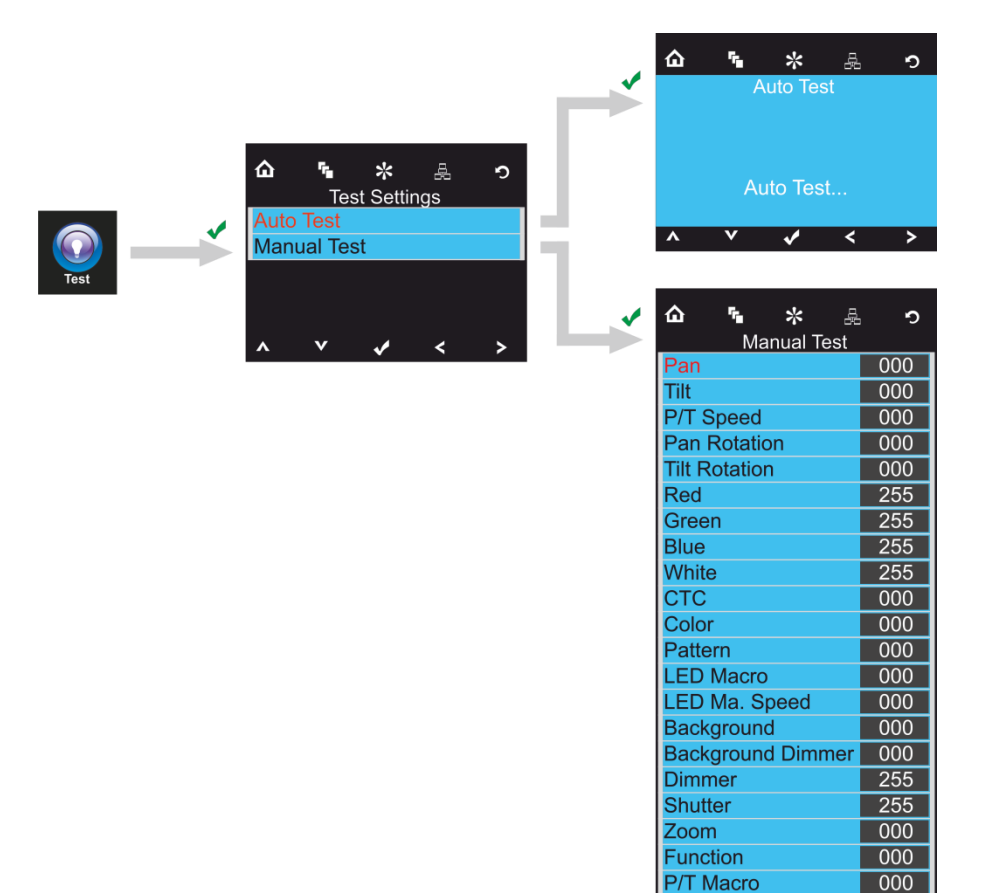

- 05) Si vous avez choisi le mode Test automatique, l'appareil testera automatiquement toutes ses fonctions.
- 06) Si vous avez choisi le mode Test manuel, appuyez sur les boutons **AV** pour choisir l'option souhaitée.

 $\mathbf{v}$ 

- 07) Utilisez les boutons  $\leq$  pour changer la valeur de 0 à 255.
- 08) Une fois le réglage effectué, appuyez sur le bouton  $\blacksquare$  pour le sauvegarder.

#### <span id="page-24-0"></span>**6. Informations concernant le système**

Ce menu vous permet de configurer le mode choisi.

01) Appuyez sur le bouton  $\Omega$  ou appuyez sur les boutons  $\Omega > 0$   $\Lambda$   $\Lambda$   $\Omega$  pour sélectionner

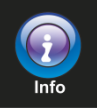

.

02) Appuyez sur le bouton  $\blacksquare$  pour entrer dans ce menu.

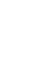

### 03) L'écran ci-dessous apparaît :

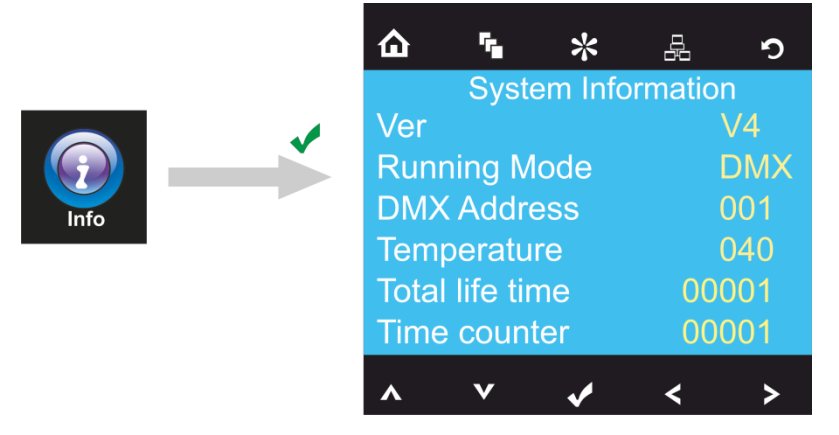

04) Vous pouvez désormais contrôler la version actuelle du logiciel de l'appareil, le mode actif en cours, l'adresse DMX de départ actuelle, la température actuelles, le compteur de fonctionnement total et le compteur.

## <span id="page-25-0"></span>**Canaux DMX**

#### <span id="page-25-1"></span>**21 canaux**

#### **Canal 1 – mouvement horizontal (orientation)**

Faites monter le curseur afin de faire bouger la tête horizontalement (PAN).

Mouvement de la tête réglable de manière graduelle en déplaçant le curseur d'une extrémité à l'autre (0 - 255, 128 - centre).

La tête peut tourner de 540° et s'arrêter sur n'importe quelle position voulue.

#### **Canal 2 – mouvement vertical (inclinaison)**

Faites monter le curseur afin de faire bouger la tête verticalement (inclinaison).

Mouvement de la tête réglable de manière graduelle en déplaçant le curseur d'une extrémité à l'autre (0 - 255, 128 - centre).

La tête peut tourner de 270° et s'arrêter sur n'importe quelle position voulue.

#### **Canal 3 – orientation fine 16 bits**

**Canal 4 – inclinaison fine 16 bits**

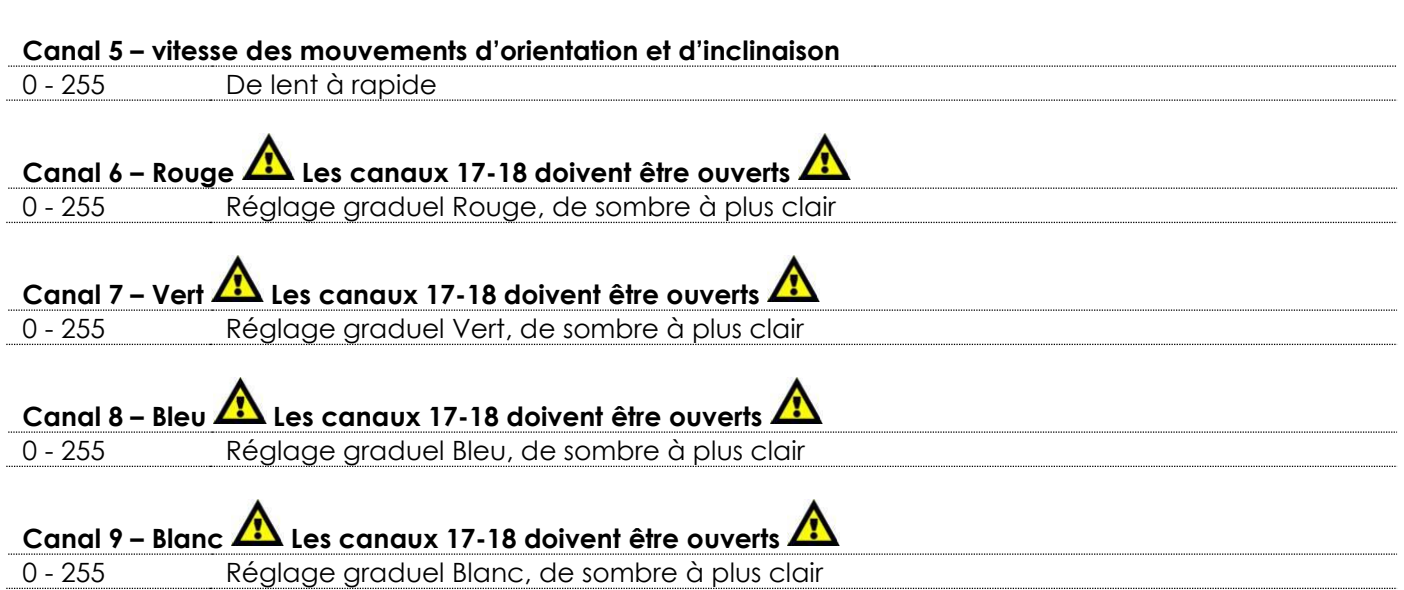

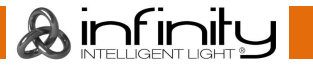

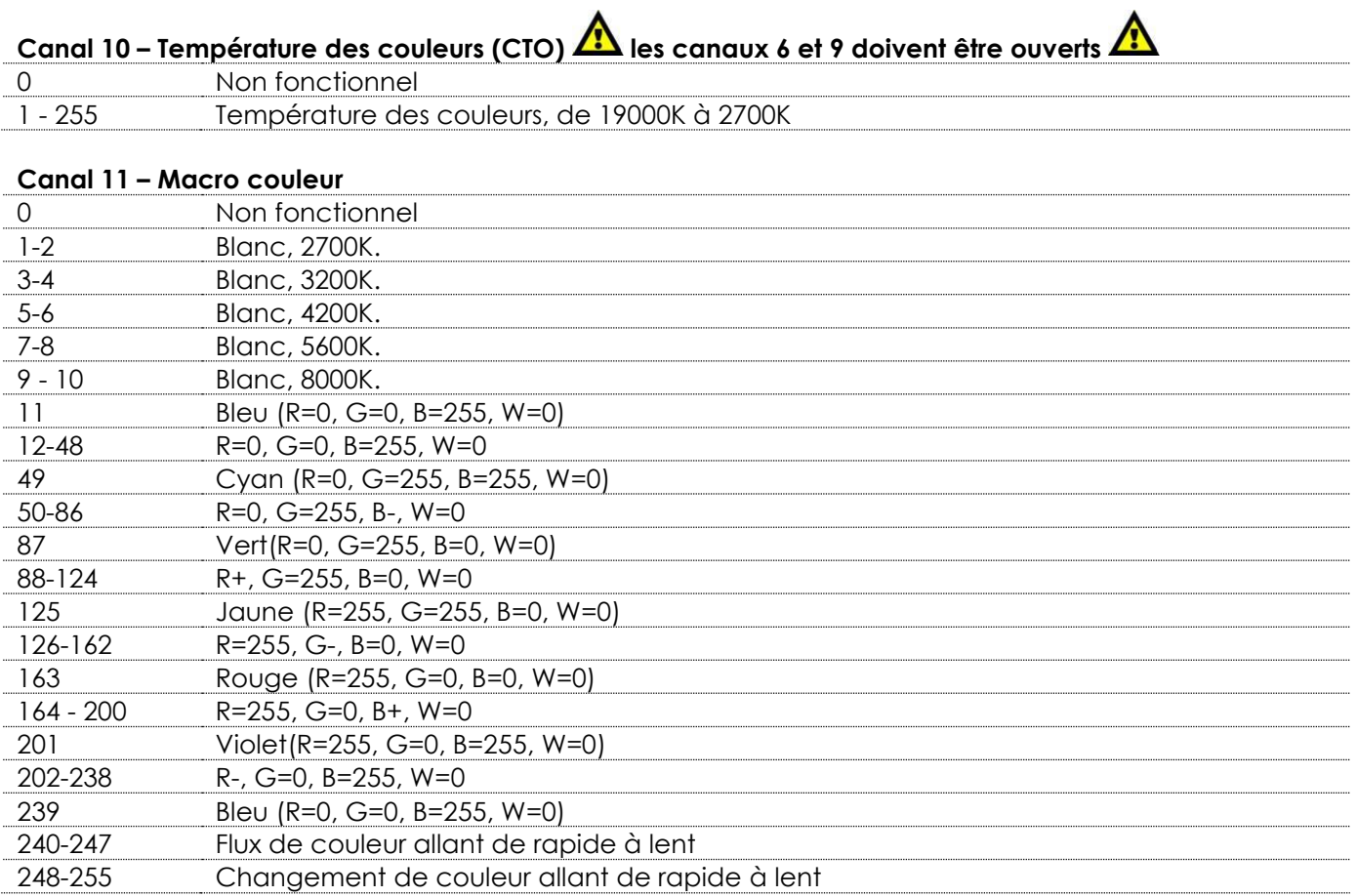

## **Canal 12 - Contrôle LED (Macros gobos fixes) Les canaux 6-9 doivent être ouverts /ou le canal 11**

## **doit être ouvert / ou les canaux 6-9 + 10 doivent être ouverts**

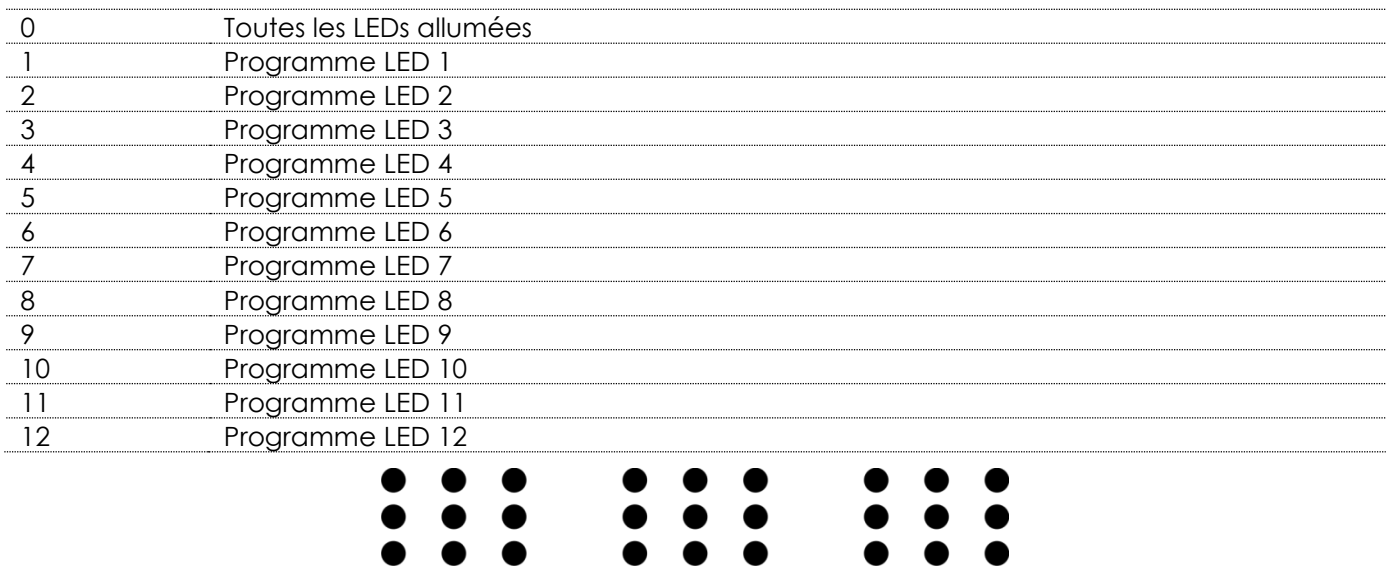

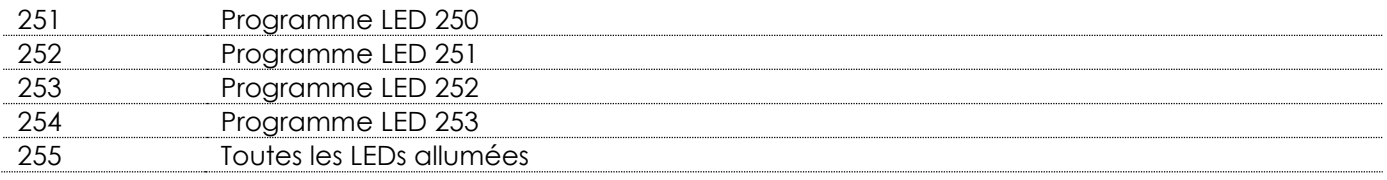

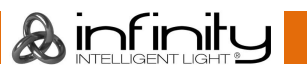

# **Canal 13 – programmes intégrés rotatifs Les canaux 6-9 doivent être ouverts /ou le canal 11 doit**

## **être ouvert / ou les canaux 6-9 + 10 doivent être ouverts**

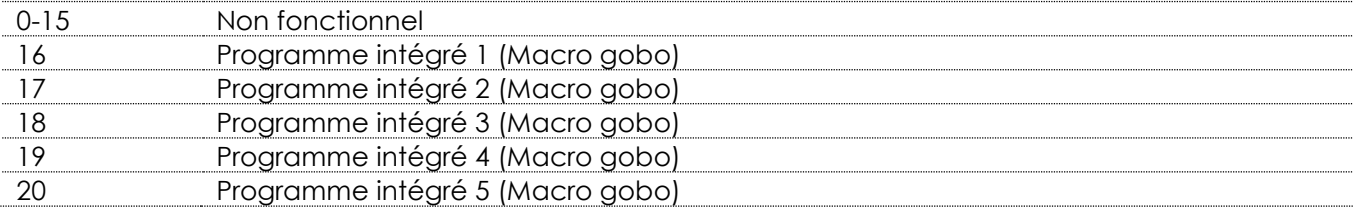

## $\begin{array}{c} \bullet & \bullet & \bullet \\ \bullet & \bullet & \bullet \end{array}$  $\bullet$   $\bullet$

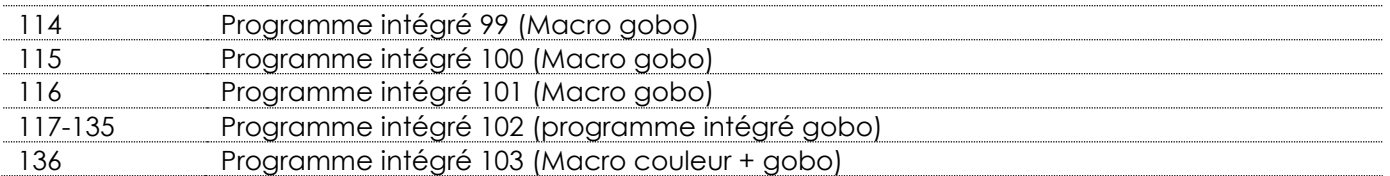

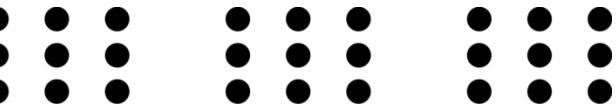

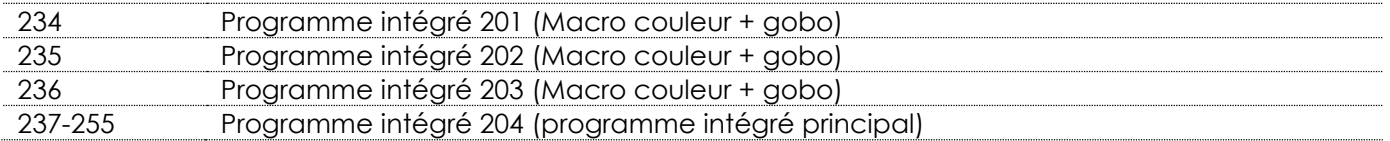

#### **Canal 14 – Vitesse des programmes rotatifs intégrés**

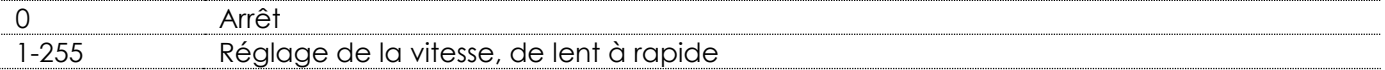

## **Canal 15 – Couleur d'arrière-plan Le canal 13 doit être réglé sur une valeur comprise entre 16 et**

## **135, le canal 17 n'a aucune fonction. Utilisez le canal 16 pour atténuer**

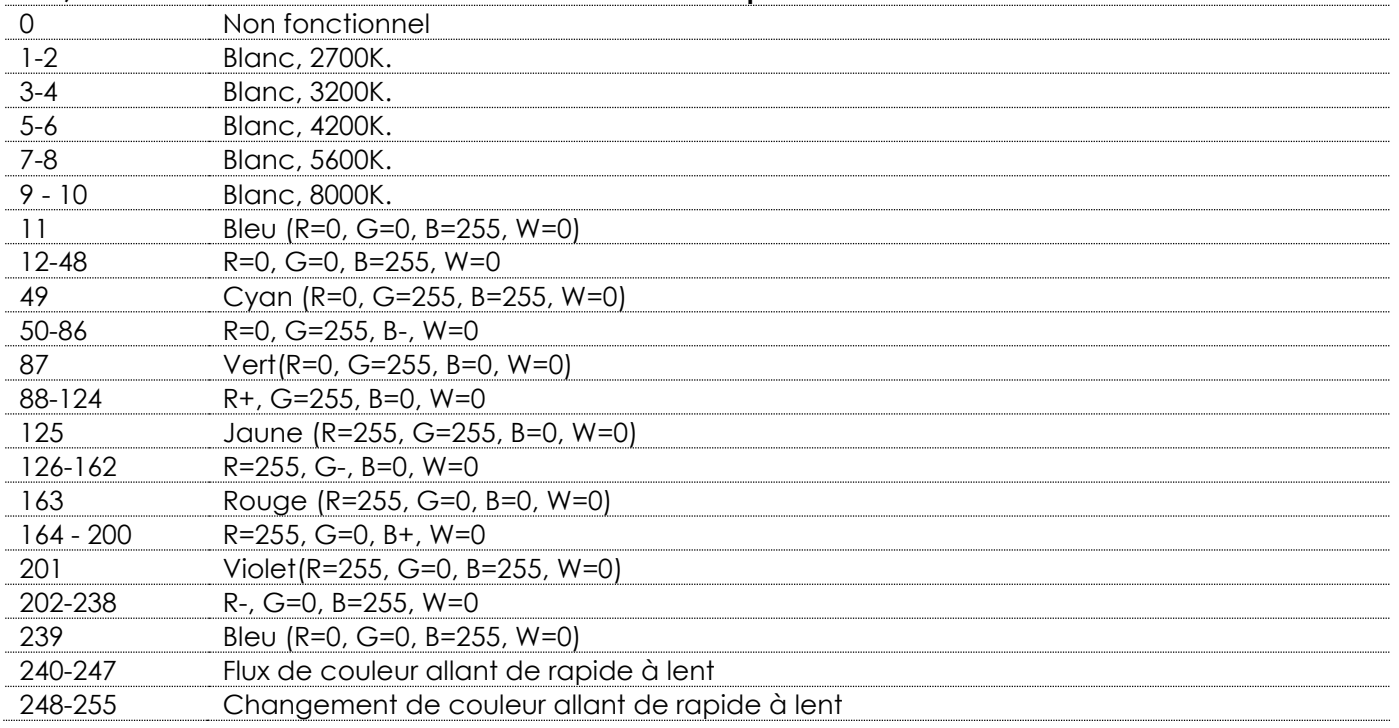

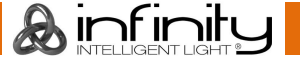

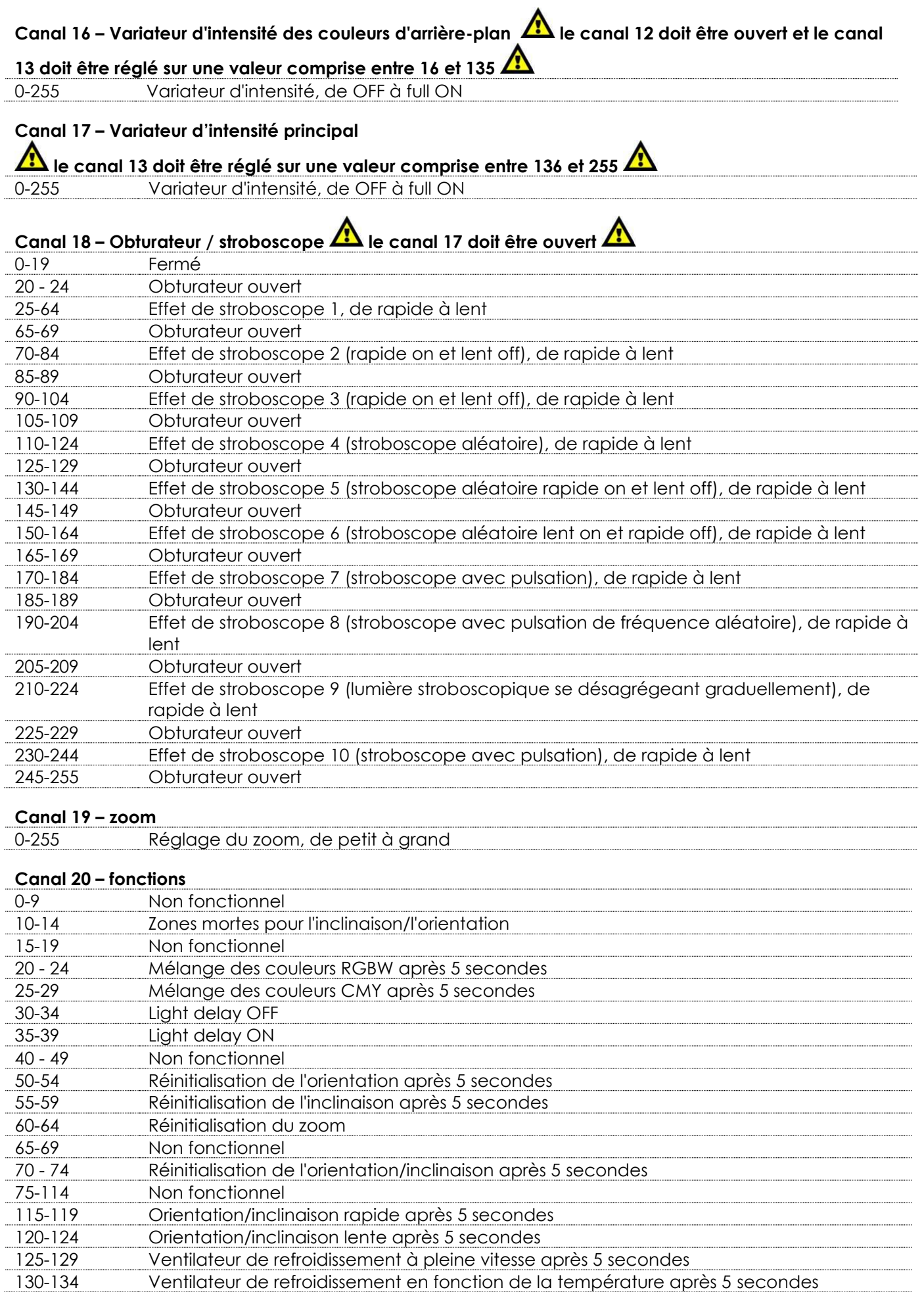

& infinity

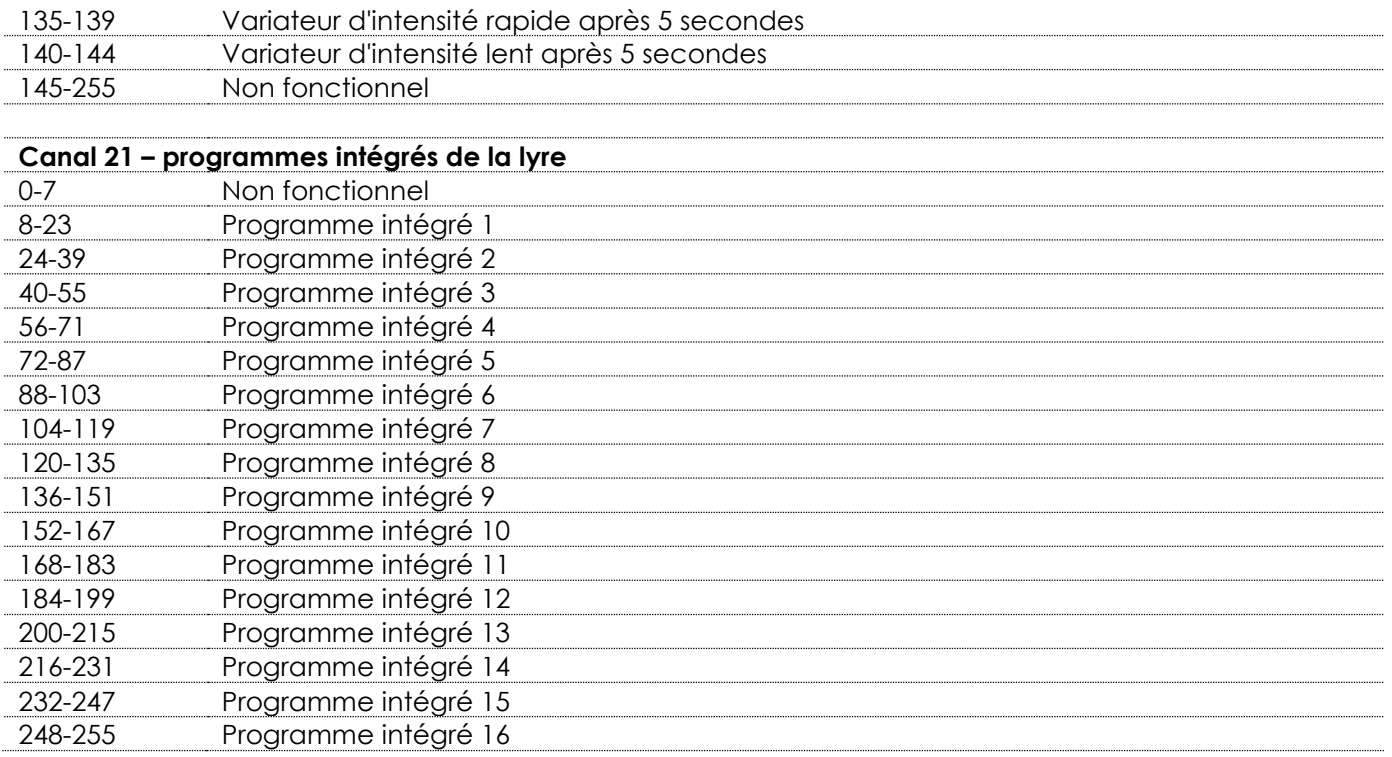

## <span id="page-29-0"></span>**97 canaux**

### **Canal 1 – mouvement horizontal (orientation)**

Faites monter le curseur afin de faire bouger la tête horizontalement (PAN).

Mouvement de la tête réglable de manière graduelle en déplaçant le curseur d'une extrémité à l'autre (0 - 255, 128 - centre).

La tête peut tourner de 540° et s'arrêter sur n'importe quelle position voulue.

#### **Canal 2 – mouvement vertical (inclinaison)**

Faites monter le curseur afin de faire bouger la tête verticalement (inclinaison).

Mouvement de la tête réglable de manière graduelle en déplaçant le curseur d'une extrémité à l'autre (0 - 255, 128 - centre).

La tête peut tourner de 270° et s'arrêter sur n'importe quelle position voulue.

#### **Canal 3 – orientation fine 16 bits**

### **Canal 4 – inclinaison fine 16 bits**

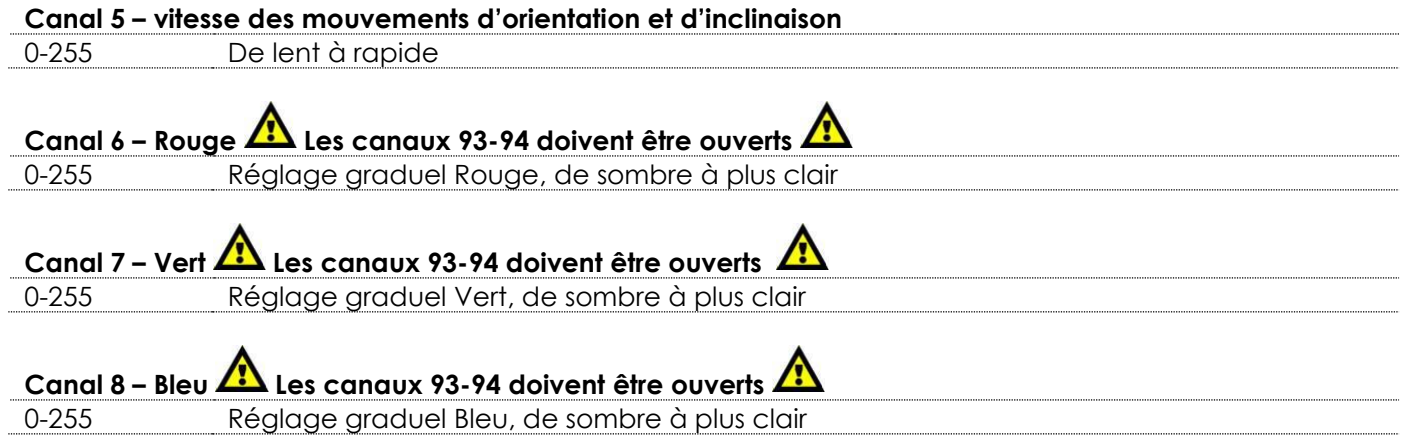

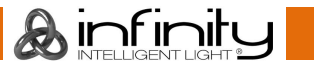

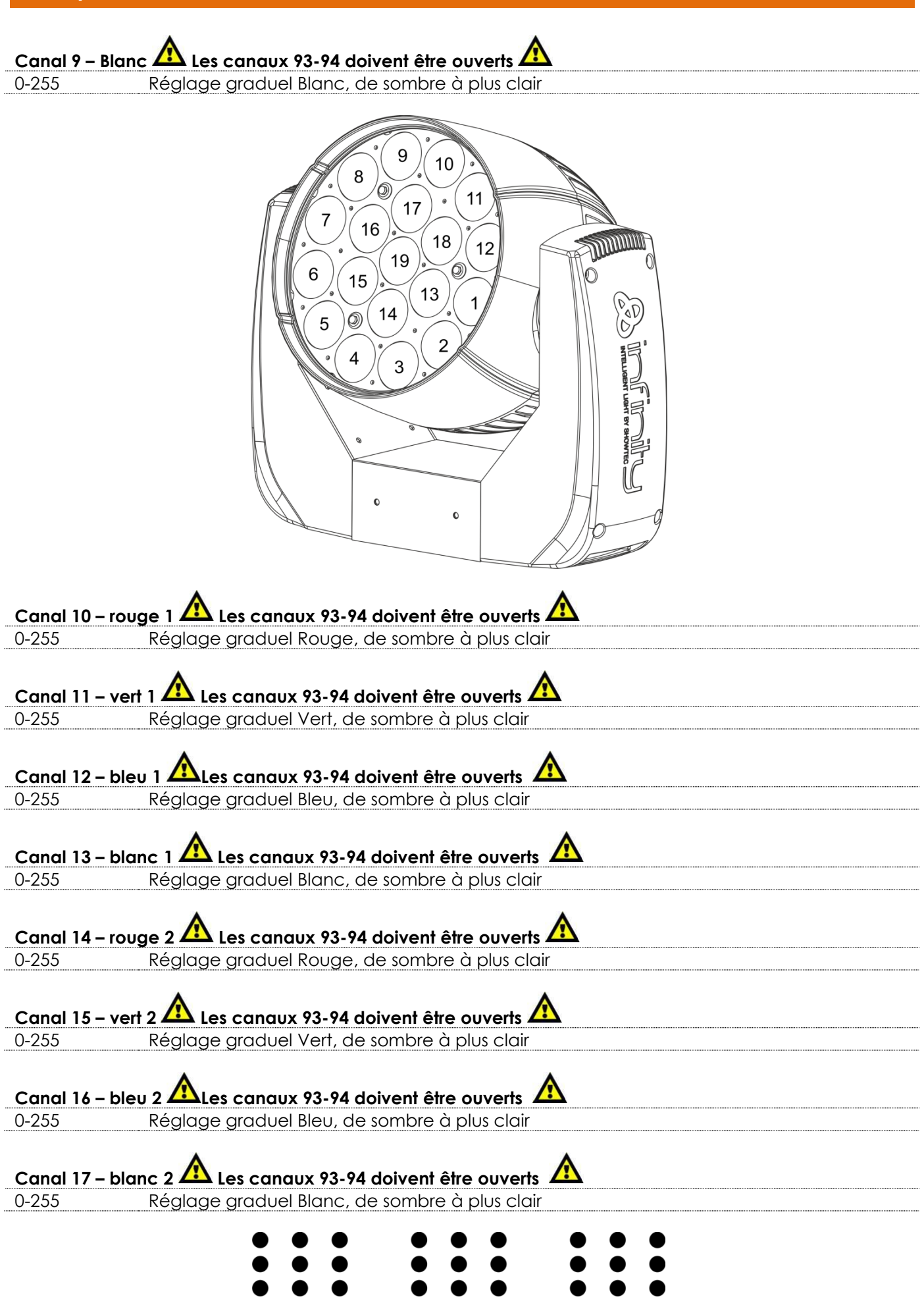

**Code commande : 41523 30**

**Ainfinity** 

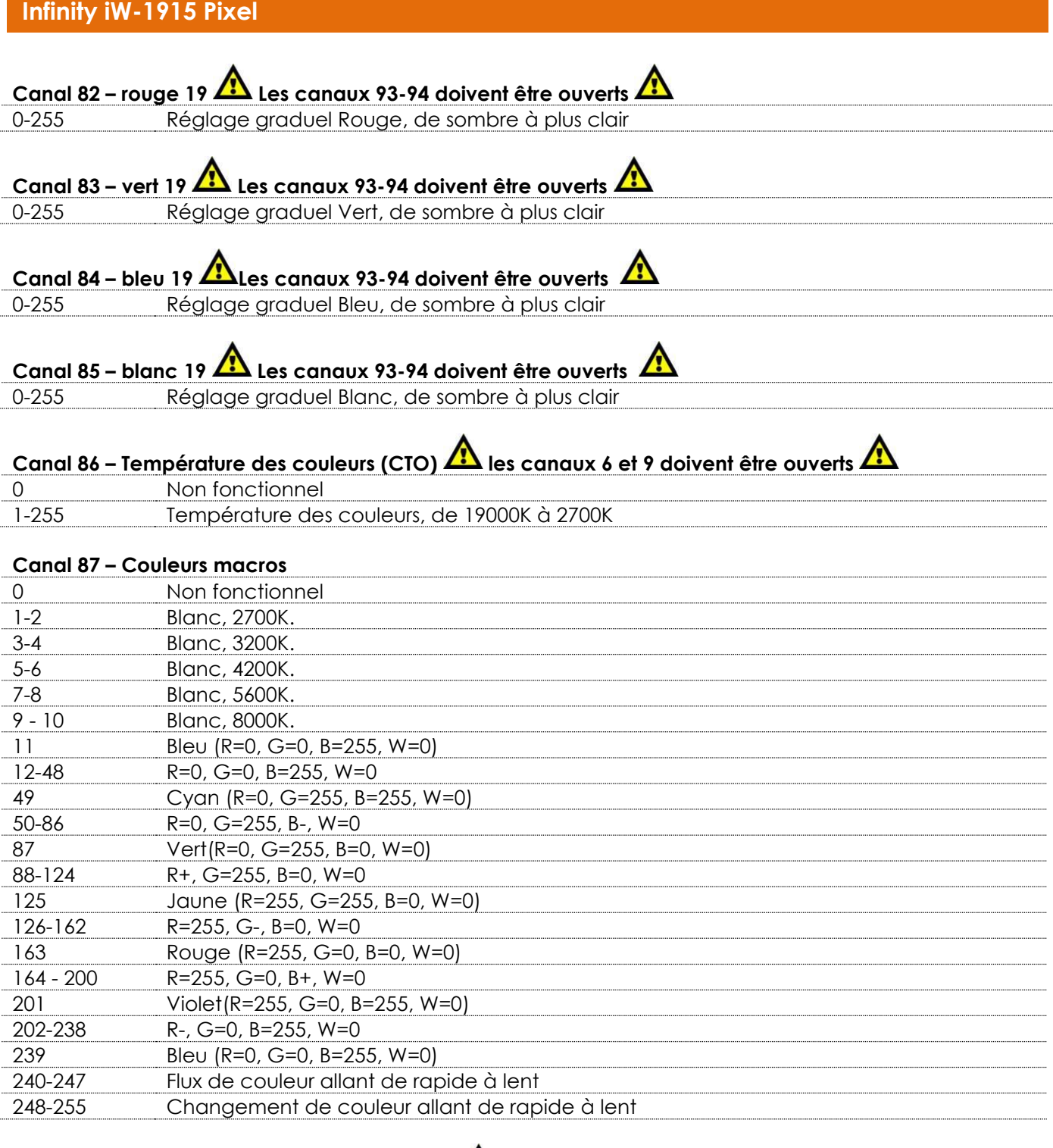

## **Canal 88 - Contrôle LED (Macros gobos fixes) Les canaux 6 à 85 doivent être ouverts /ou le canal 87**

## **doit être ouvert / ou les canaux 6 à 85 + 86 doivent être ouverts**

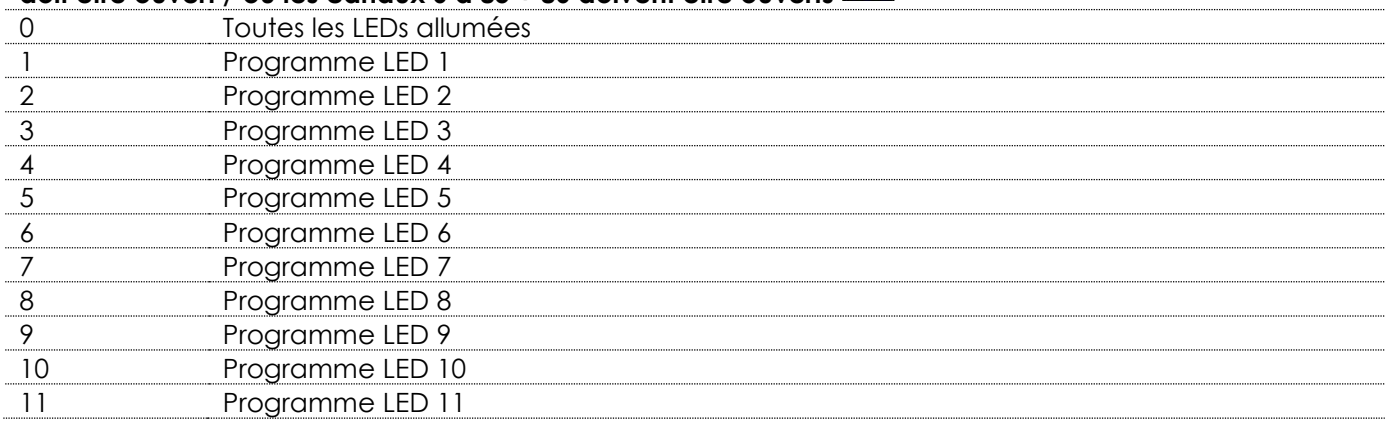

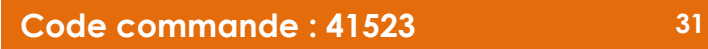

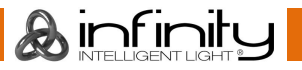

12 Programme LED 12

254 Programme LED 253 255 Toutes les LEDs allumées

251  $\overline{252}$ 253 Programme LED 252

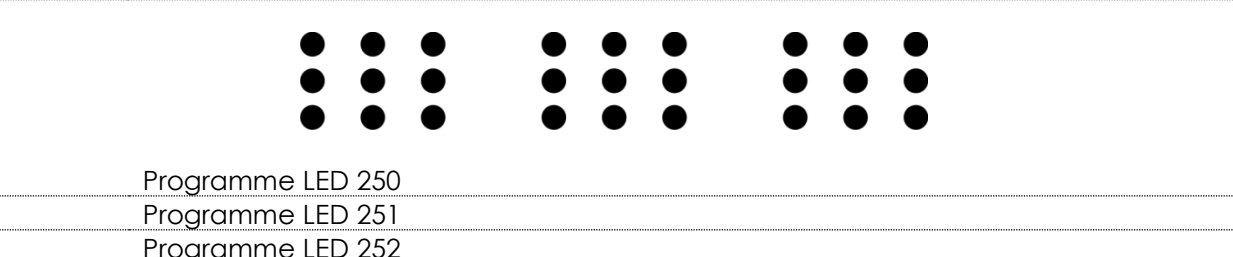

# **Canal 89 – programmes intégrés rotatifs Les canaux 6 à 85 doivent être ouverts /ou le canal 87 doit**

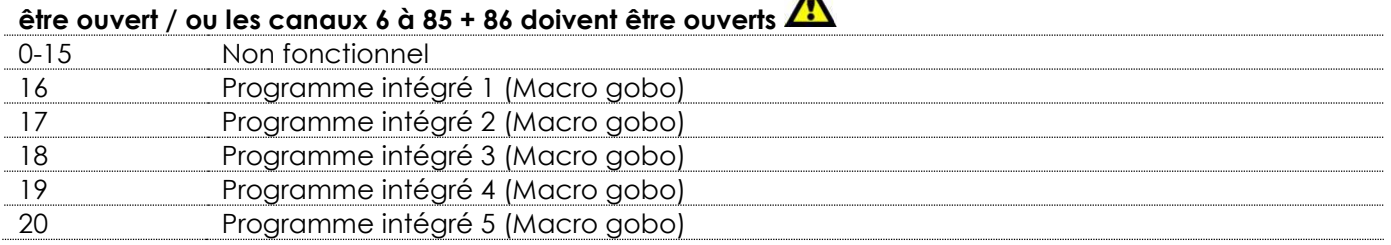

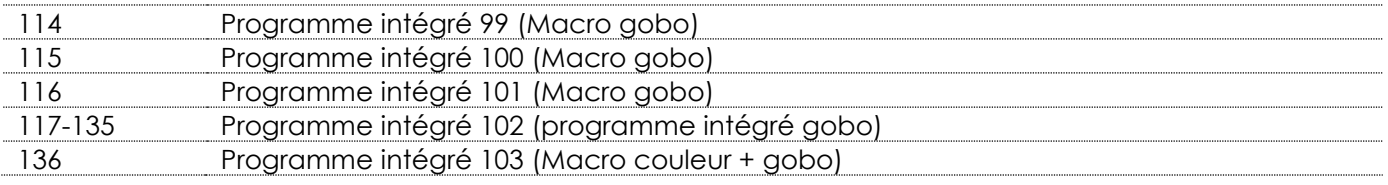

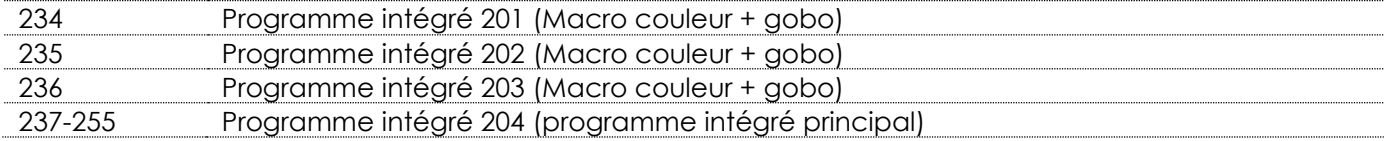

#### **Canal 90 – Vitesse des programmes rotatifs intégrés**

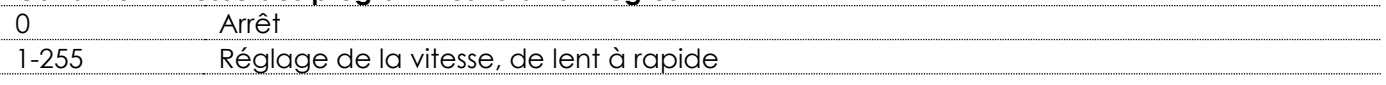

## **Canal 91 – Couleur d'arrière-plan Le canal 89 doit être réglé sur une valeur comprise entre 16 et 135,**

## **le canal 93 n'a aucune fonction. Utilisez le canal 92 pour atténuer**

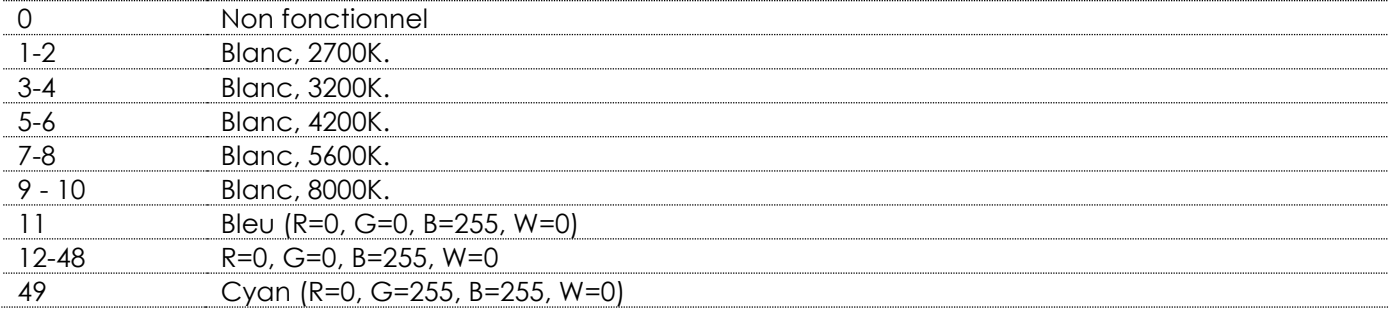

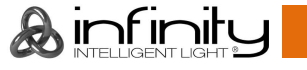

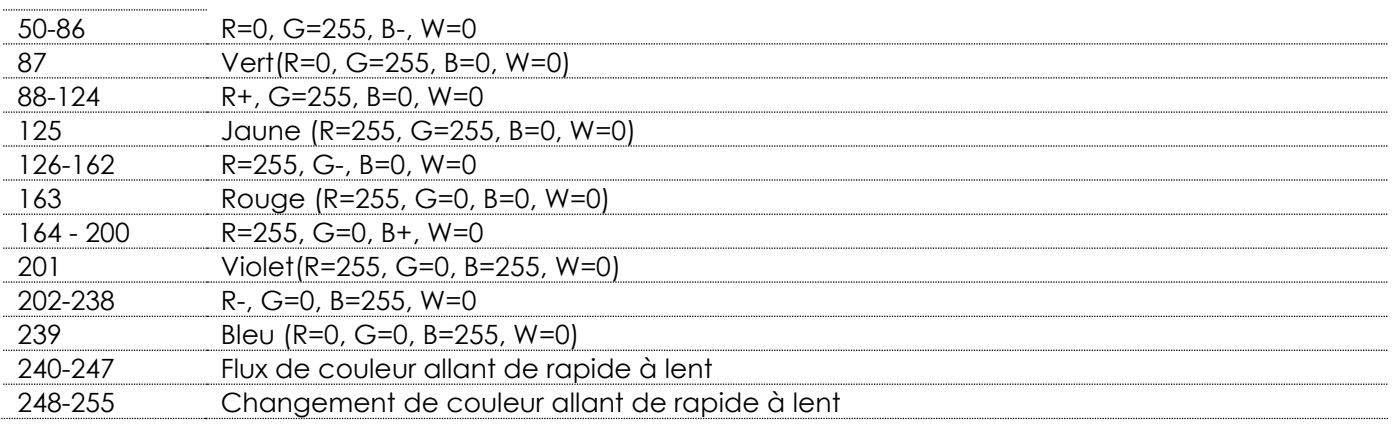

## **Canal 92 – Variateur d'intensité des couleurs d'arrière-plan**

le canal 88 doit être ouvert et le canal 89 doit être réglé sur une valeur comprise entre 16 et 135 **AP** 0-255 Variateur d'intensité, de OFF à full ON

### **Canal 93 – Variateur d'intensité principal**

## le canal 89 doit être réglé sur une valeur comprise entre 136 et 255 **A**

 $0 - 255$ 

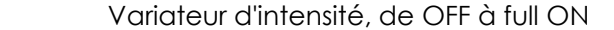

## **Canal 94 – Obturateur** / stroboscope **1** le canal 93 doit être ouvert **1**

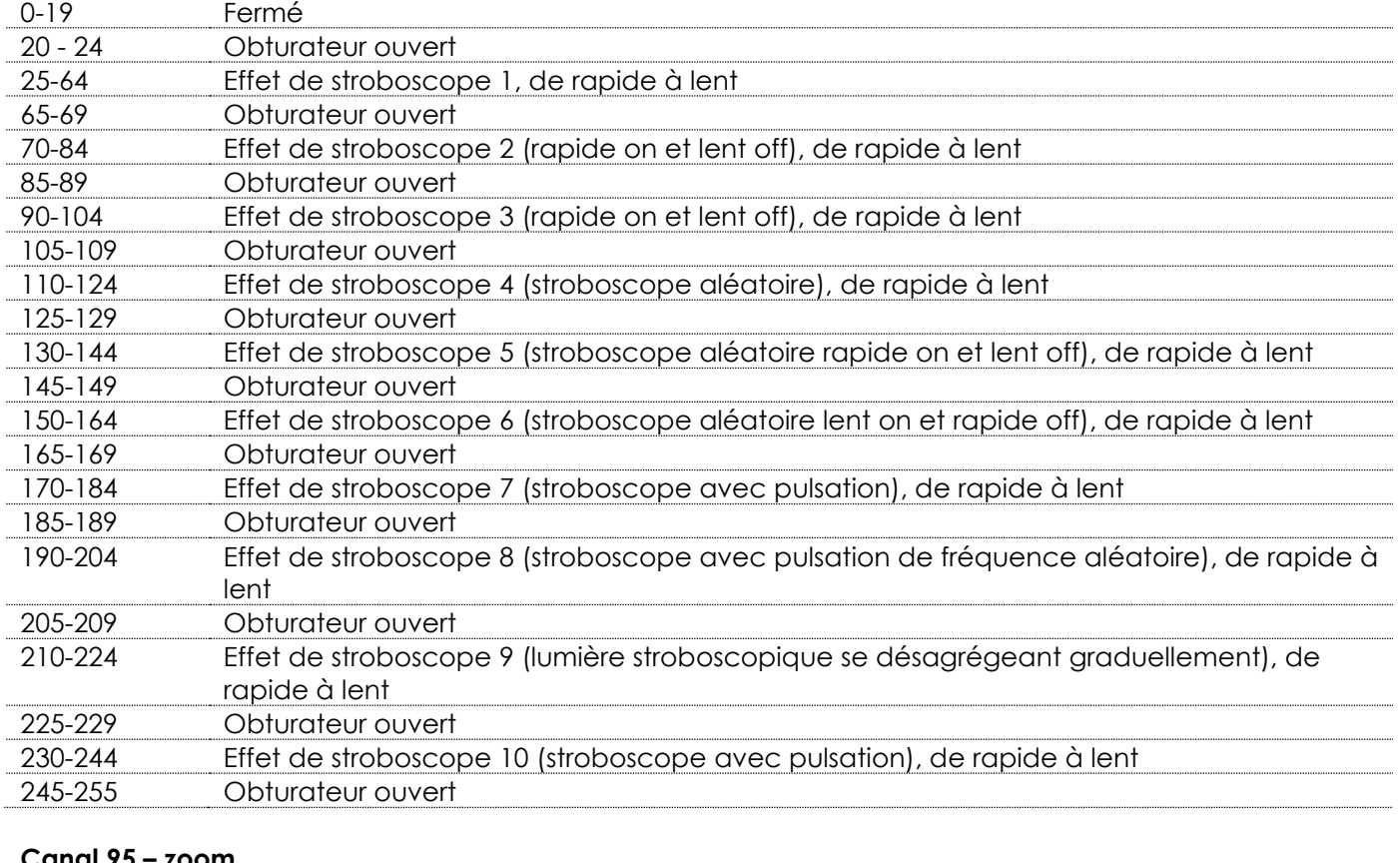

#### **Canal 95 – zoom**

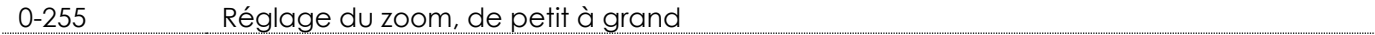

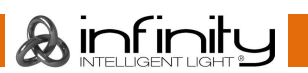

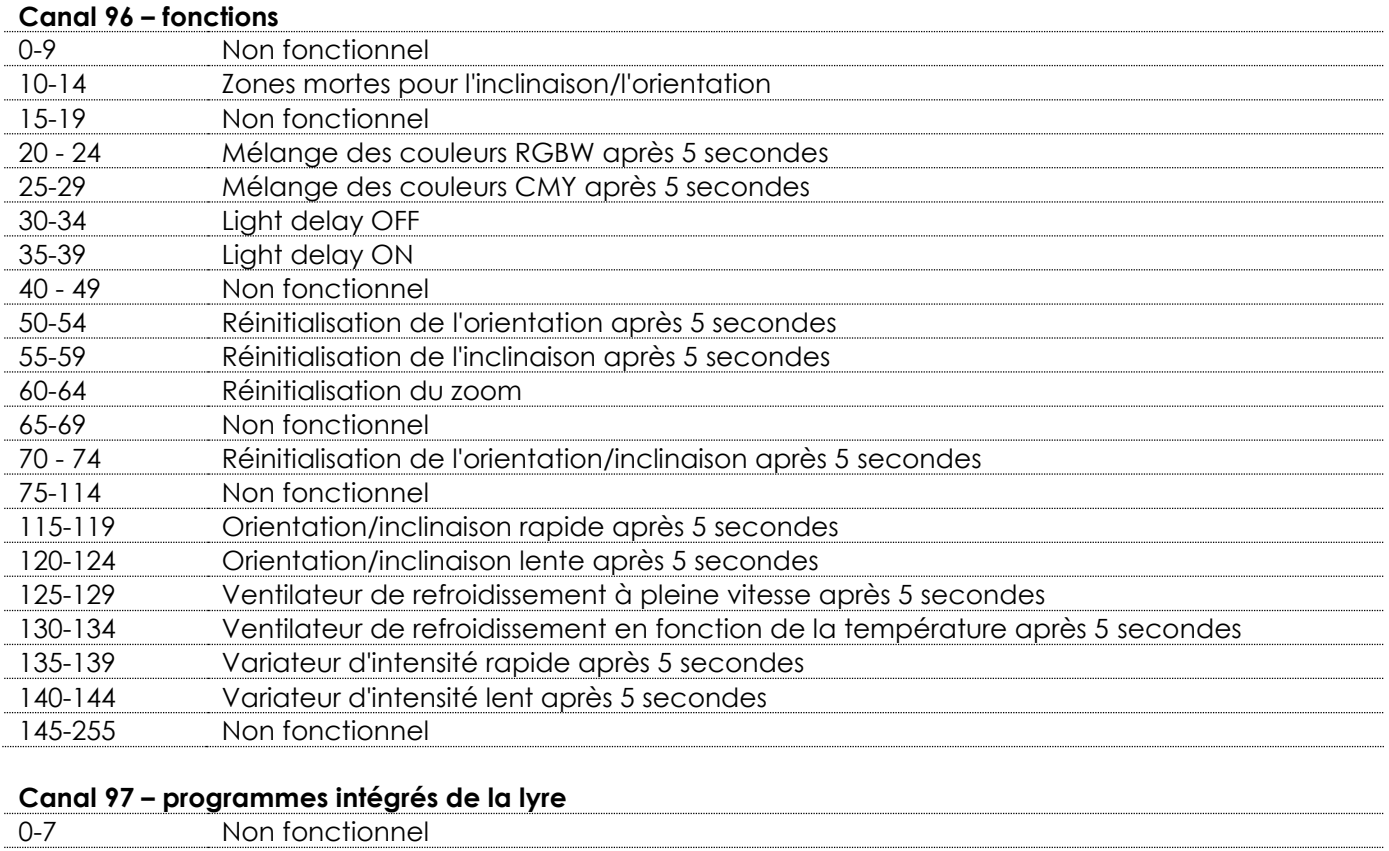

## 8-23 Programme intégré 1 24-39 Programme intégré 2 40-55 Programme intégré 3 56-71 Programme intégré 4 72-87 Programme intégré 5 88-103 Programme intégré 6 104-119 Programme intégré 7 120-135 Programme intégré 8 136-151 Programme intégré 9 152-167 Programme intégré 10 168-183 Programme intégré 11 184-199 Programme intégré 12 200-215 Programme intégré 13 216-231 Programme intégré 14 232-247 Programme intégré 15 248-255 Programme intégré 16

Pour obtenir des effets créatifs, vous devriez combiner les canaux 6-85 et 88-92. Lorsque le canal 89 est réglé sur une valeur comprise entre 136 et 255, les canaux 91 et 92 ne fonctionnent pas.

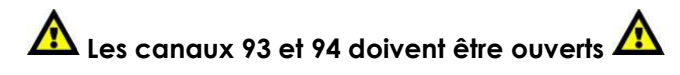

**A**infinity

## <span id="page-35-0"></span>**76+14 canaux (ArtNet + mode DMX)**

### **ArtNet**

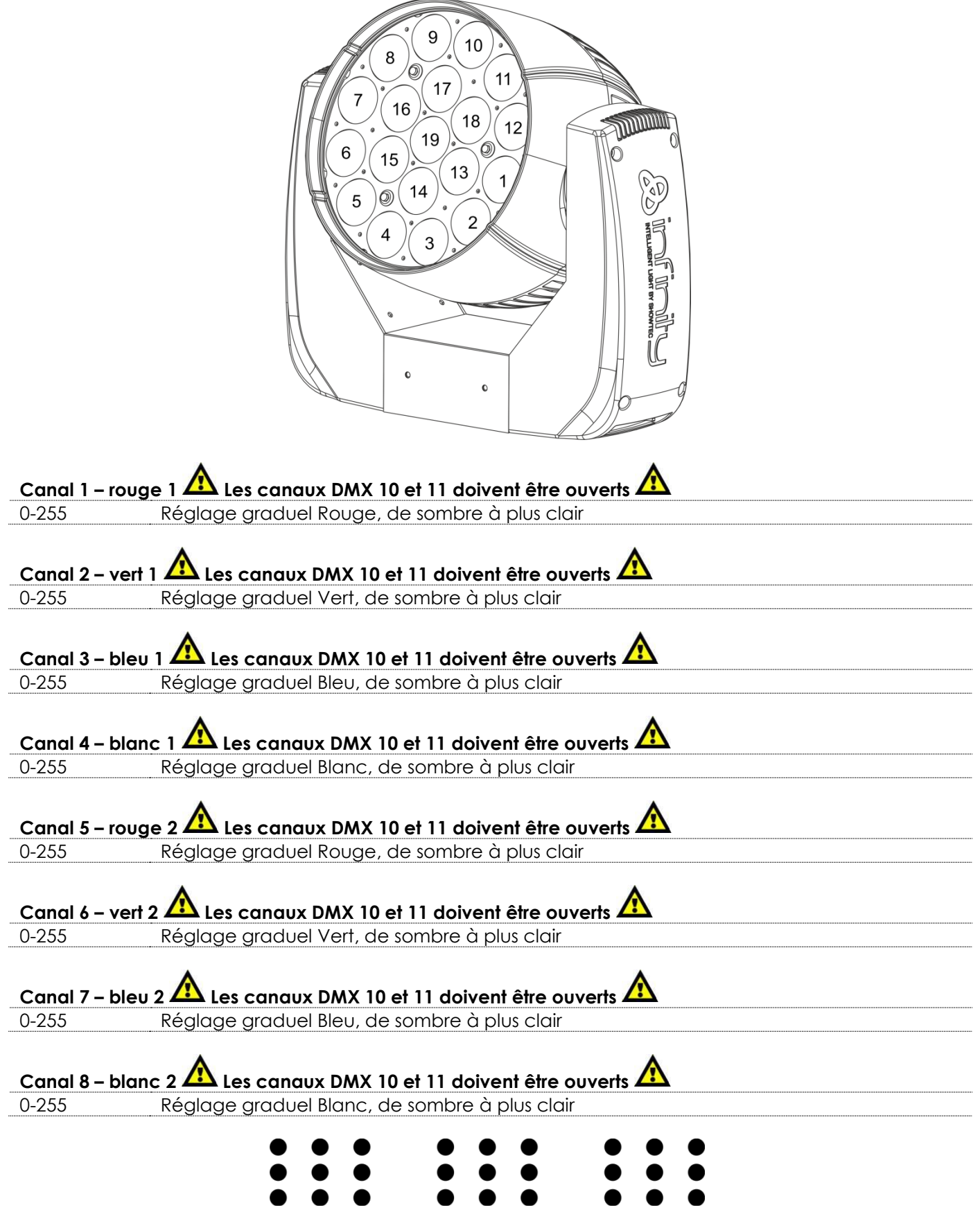

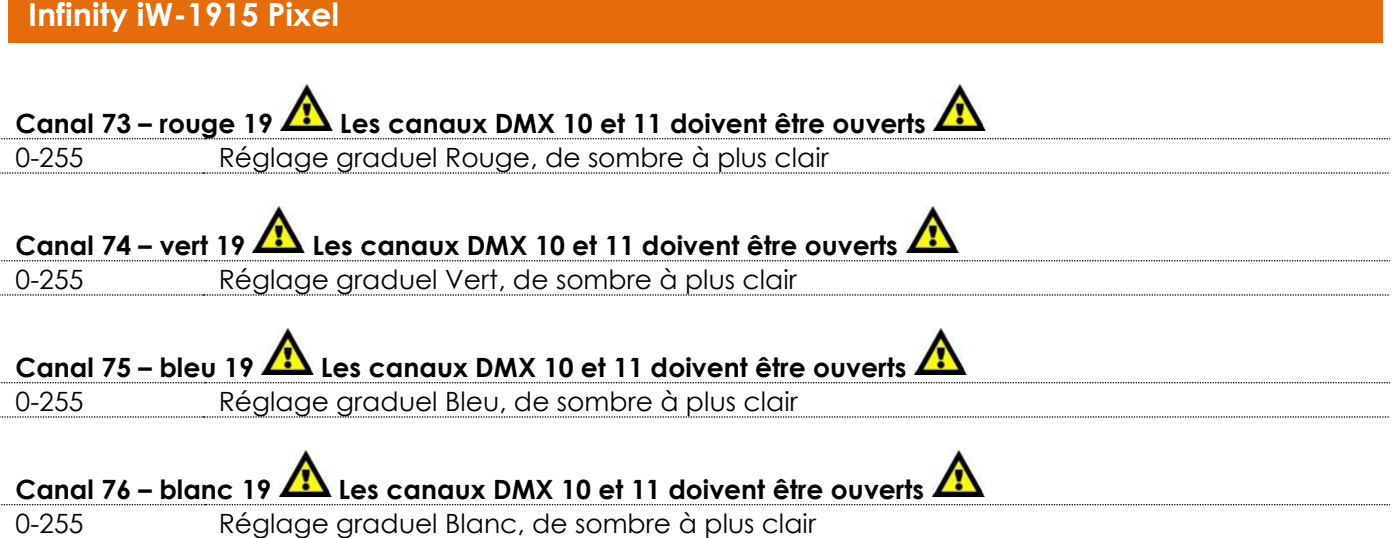

#### **DMX**

### **Canal 1 – mouvement horizontal (orientation)**

Faites monter le curseur afin de faire bouger la tête horizontalement (PAN). Mouvement de la tête réglable de manière graduelle en déplaçant le curseur d'une extrémité à l'autre (0 - 255, 128 - centre). La tête peut tourner de 540° et s'arrêter sur n'importe quelle position voulue.

**Canal 2 – mouvement vertical (inclinaison)**

Faites monter le curseur afin de faire bouger la tête verticalement (inclinaison). Mouvement de la tête réglable de manière graduelle en déplaçant le curseur d'une extrémité à l'autre (0 - 255, 128 - centre). La tête peut tourner de 270° et s'arrêter sur n'importe quelle position voulue.

### **Canal 3 – orientation fine 16 bits**

#### **Canal 4 – inclinaison fine 16 bits**

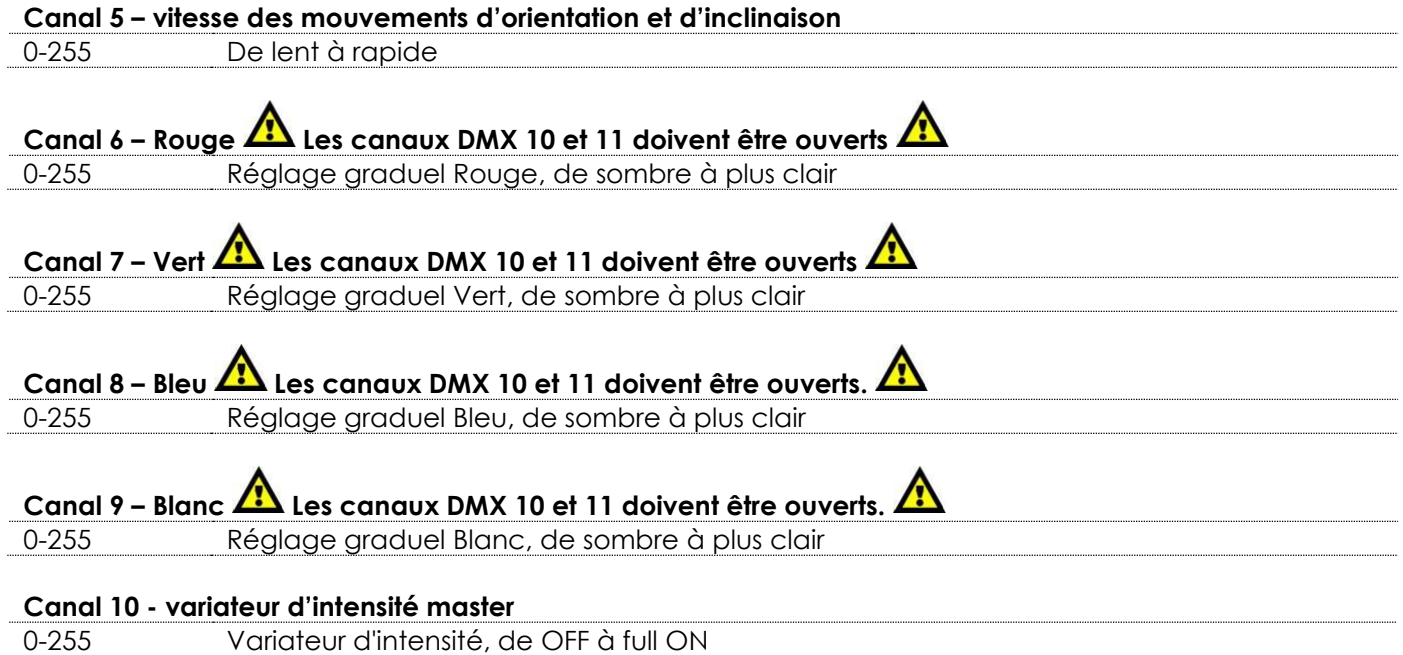

**A**infinity

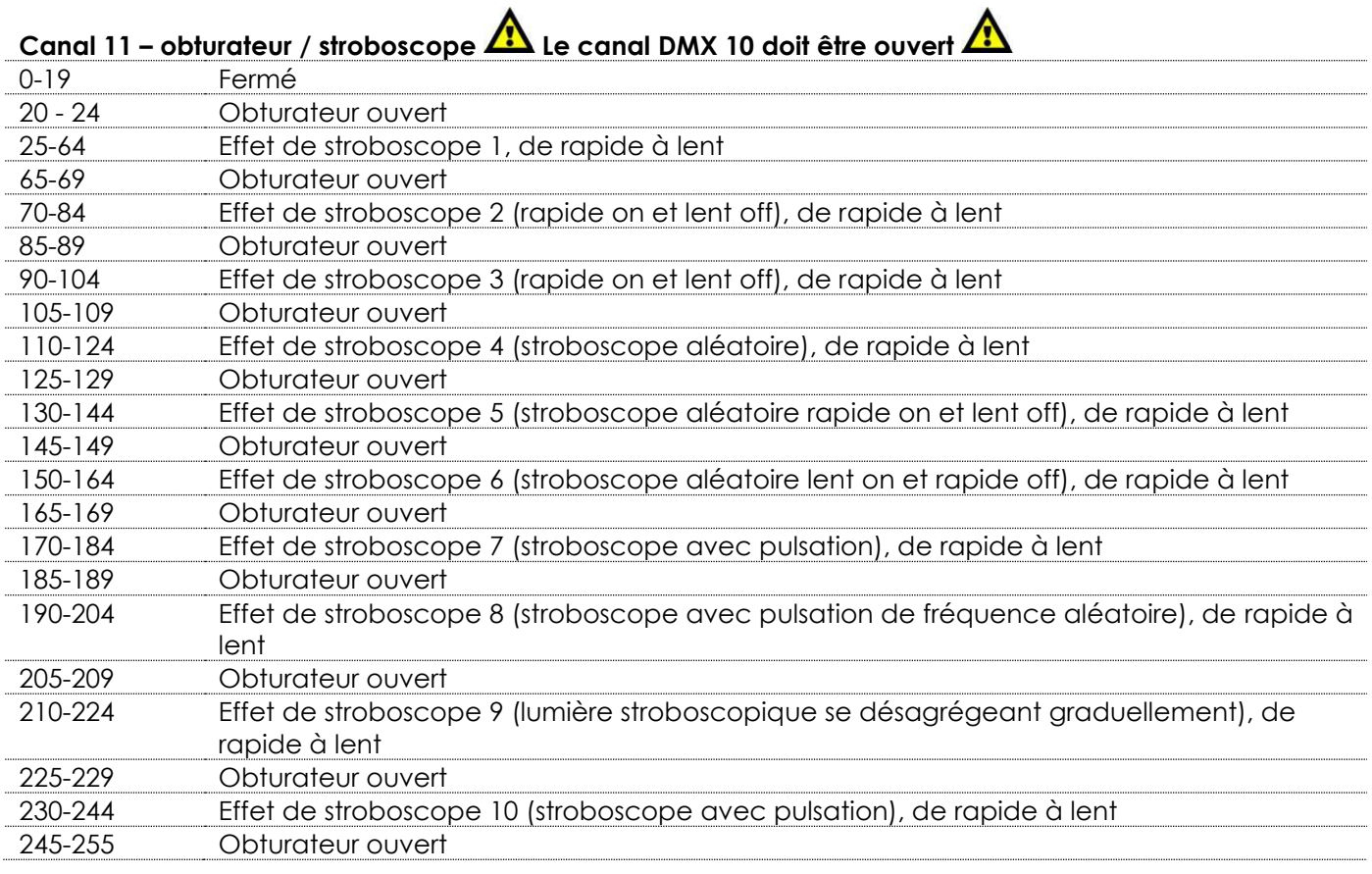

## **Canal 12 – zoom**

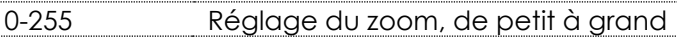

#### **Canal 13 – fonctions**

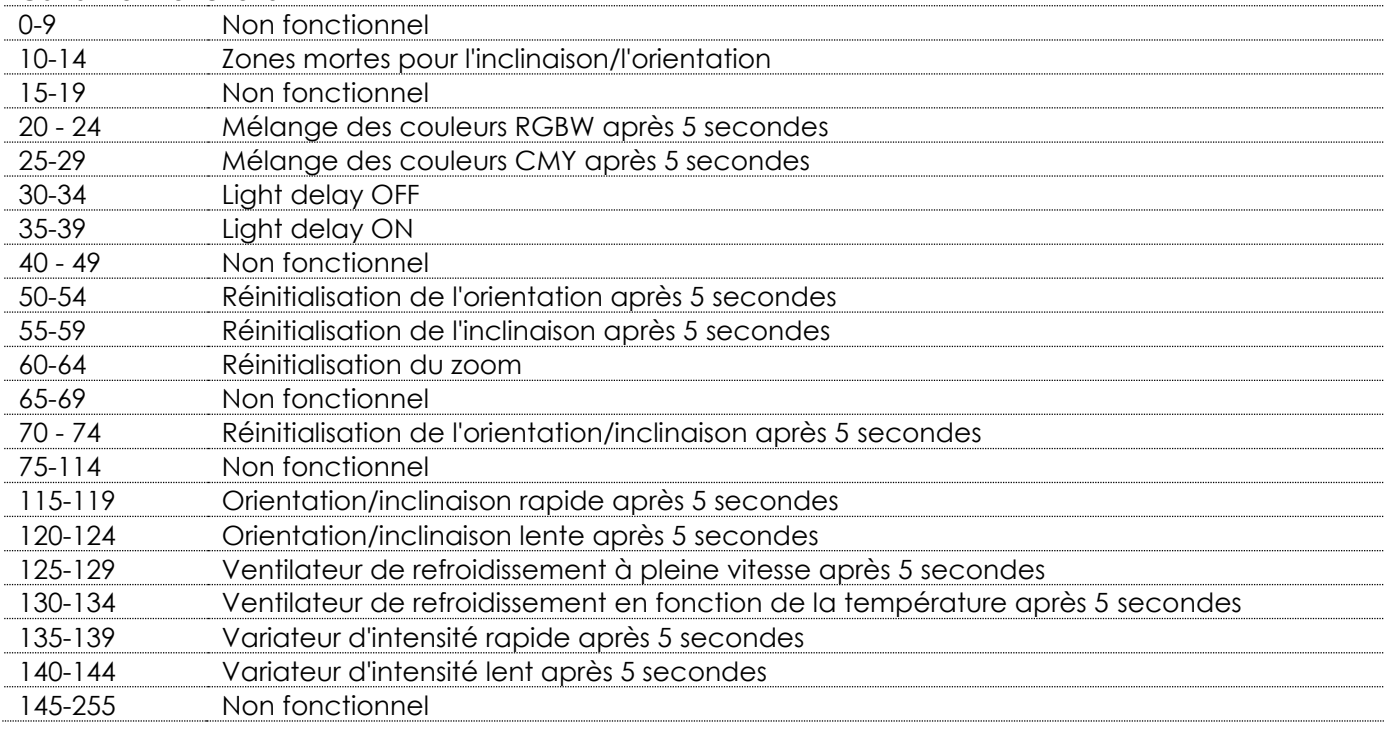

### **Canal 14 – programmes intégrés de la lyre**

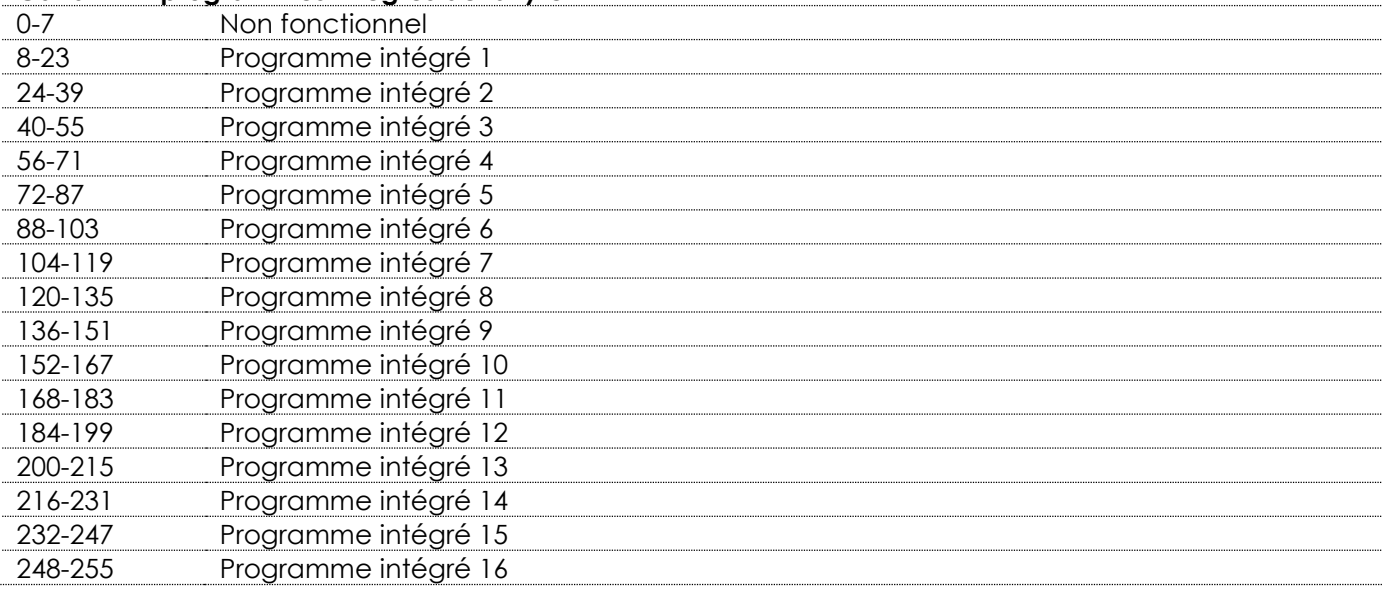

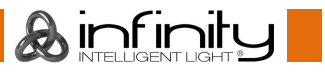

## <span id="page-39-0"></span>**Connecter à un réseau**

### <span id="page-39-1"></span>**Paramètres ArtNet**

- 01) Installez n'importe quel logiciel basé sur ArtNet sur votre PC (Windows, Mac ou console utilisateur avec prise en charge ArtNet).
- 02) Connectez la source d'alimentation à l'Infinity.
- 03) Connectez l'entrée du connecteur Ethernet de l'appareil **(06)** au connecteur Ethernet de votre logiciel / contrôleur d'éclairage, à l'aide d'un câble CAT-5/CAT-6.
- 04) Réglez l'adresse IP de votre logiciel / contrôleur d'éclairage sur **2.x.x.x**. ou **10.x.x.x**, selon les paramètres ArtNet.
- 05) Réglez le masque de sous-réseau sur **255.0.0.0**. sur l'Infinity et votre logiciel / contrôleur d'éclairage. Assurez-vous que tous les appareils sur le réseau aient une **adresse IP unique**.
- 06) Si vous souhaitez connecter plus d'un appareil, suivez l'exemple ci-dessous.

#### **Exemple :**

- 01) Assurez-vous que chaque Infinity connecté ait une **adresse IP unique.**
- 02) Assurez-vous que le masque de sous-réseau soit réglé sur **255.0.0.0**. sur chaque appareil.
- 03) Réglez l'univers du premier Infinity sur **1.**
- 04) Réglez la première adresse DMX de l'Infinity sur **001.**
- 05) Si vous avez atteint la limite DMX de 512 canaux en connectant plusieurs Infinity, réglez l'univers de l'Infinity suivant sur **2** et son adresse DMX sur **001.**
- 06) Répétez l'étape 5 jusqu'à 255 fois (puisqu'il y a 255 univers disponibles).
- 07) À l'aide de votre logiciel, mappez tous les appareils connectés, en utilisant les paramètres décrits plus haut.
- 08) Les Infinity sont maintenant prêts à être utilisés.
- 09) Lorsque vous créez de grandes configurations, il est recommandé d'utiliser un commutateur à haute vitesse pour distribuer le signal de données ArtNet.

## <span id="page-39-2"></span>**Comment faire un câble de données**

Un câble ETHERNET standard peut être utilisé pour remplacer un câble de données chargé de transmettre les informations à l'iW-1915 Pixel.

#### **Veuillez suivre les instructions suivantes pour fabriquer un câble NET supplémentaire.**

Prenez un câble NET standard (CAT 5 / 5E / 6) et branchez-le à un connecteur RJ45 identique à celui de la photo ci-dessous (schéma 07). La couleur des fils devrait correspondre au schéma suivant :

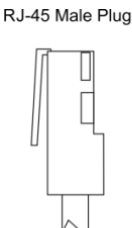

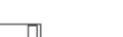

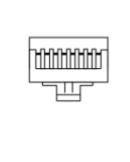

87654321

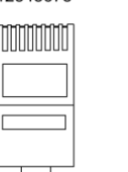

12345678

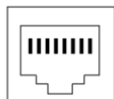

12345678

RJ-45 Female Plug

#### Color Standard FIA/TIA T568A

TX.

**RX** 

**RX** 

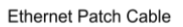

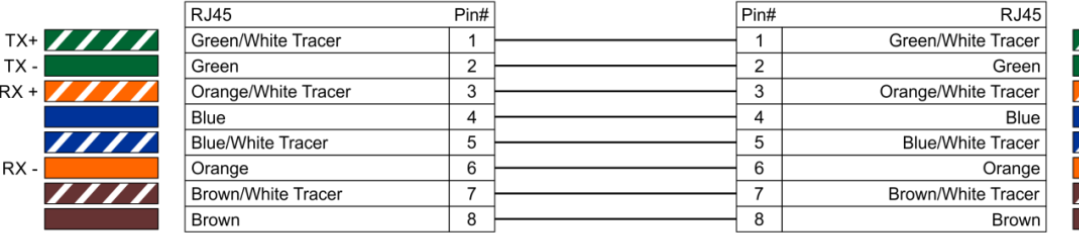

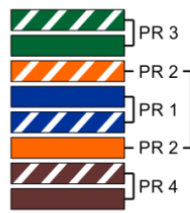

Ainfinity

**Schéma 07**

## <span id="page-40-0"></span>**Entretien**

L'utilisateur doit s'assurer que les installations techniques et de sécurité sont contrôlées par un expert chaque année au cours d'un test d'acceptation.

L'utilisateur doit s'assurer que les aspects liés à la sécurité et les installations techniques sont inspectés chaque année par une personne qualifiée.

Les points suivants doivent être pris en compte durant l'inspection :

- 01) Toutes les vis utilisées pour l'installation de l'appareil ou des parties de celui-ci doivent être vissées fermement et ne pas être corrodées.
- 02) Les boîtiers, fixations et systèmes d'installation ne devront comporter aucune déformation.
- 03) Les pièces mécaniques mobiles, comme par exemple les essieux ou les goupilles, ne devront présenter aucune trace d'usure.
- 04) Les câbles d'alimentation ne devront présenter aucune trace de dommage ou de fatigue des matériaux.

L'iW-1915 Pixel ne requiert presque aucune maintenance. Cependant, vous devez veiller à la propreté de l'unité.

Si tel n'est pas le cas, la luminosité de l'appareil pourrait être réduite de manière significative. Débranchez l'alimentation électrique puis nettoyez le couvercle à l'aide d'un chiffon humide. Ne plongez sous aucun prétexte l'unité dans un liquide. Nettoyez la lentille avec un nettoyant vitres et un chiffon doux. N'utilisez ni alcool ni solvants.

La lentille frontale doit être nettoyée chaque semaine car le liquide fumigène tend à accumuler des résidus, ce qui provoque la réduction rapide de la luminosité.

Les ventilateurs de refroidissement devraient être nettoyés une fois par mois avec une brosse douce. Prenez soin de nettoyer les composants internes une fois par an avec une brosse douce et un aspirateur. Assurez-vous que les branchements restent propres. Débranchez l'alimentation électrique et nettoyez les connexions DMX à l'aide d'un chiffon humide. Assurez-vous que les connexions sont parfaitement sèches avant de connecter le matériel ou de le brancher à l'alimentation électrique.

### <span id="page-40-1"></span>**Remplacement d'un fusible**

Une hausse de tension, un court-circuit ou une alimentation électrique inappropriée peut faire griller un fusible. Si cela arrive, le produit ne pourra en aucun cas fonctionner. Vous devrez alors suivre les indications ci-dessous.

- 01) Débranchez l'unité de la source d'alimentation électrique.
- 02) Insérez un tournevis à tête plate dans le logement situé sur le couvercle du fusible. Tournez le tournevis vers la gauche, tout en poussant un petit peu (tournez et poussez). Cela permet au fusible de sortir de son emplacement.
- 03) Retirez le fusible usagé. S'il est brun ou translucide, cela signifie qu'il a grillé.
- <span id="page-40-2"></span>04) Insérez le fusible de remplacement dans le porte-fusible. Remettez le couvercle. Assurez-vous d'utiliser un fusible de même type et spécification. Consultez l'étiquette des spécifications du produit pour plus de détails.

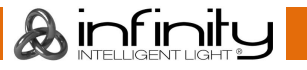

## **Dépannage**

Ce guide de dépannage est conçu pour vous aider à résoudre des problèmes simples. Pour ce faire, vous devez suivre les étapes suivantes dans l'ordre afin de trouver une solution. Dès que l'unité fonctionne à nouveau correctement, ne suivez plus ces étapes.

## <span id="page-41-0"></span>**Pas de lumière**

Si l'effet lumineux ne fonctionne pas bien, confiez-en la réparation à un technicien.

- Il se peut que le problème soit lié : à l'alimentation, aux LED ou au fusible.
- 01) Alimentation. Vérifiez si l'unité est branchée à l'alimentation appropriée.
- 02) LED. Rapportez l'Infinity à votre revendeur Showtec.
- 03) Fusible. Remplacez le fusible. Reportez-vous à la page 40 pour remplacer le fusible.
- 04) Si tout ce qui est mentionné ci-dessus semble fonctionner correctement, rebranchez l'unité.
- 05) Si vous ne parvenez pas à déterminer la cause du problème, n'ouvrez en aucun cas l'Infinity, cela pourrait abîmer l'unité et annuler la garantie.
- 06) Rapportez l'appareil à votre revendeur Showtec.

## <span id="page-41-1"></span>**Pas de réponse du DMX**

Il se peut que le problème soit lié au câble ou aux connecteurs DMX ou à un mauvais fonctionnement de la console ou de la carte DMX d'effets lumineux.

- 01) Vérifiez le réglage DMX. Assurez-vous que les adresses DMX sont correctes.
- 02) Vérifiez le câble DMX : débranchez l'unité, changez le câble DMX puis reconnectez l'appareil à l'alimentation. Essayez à nouveau votre contrôle DMX.
- 03) Déterminez si la console de contrôle ou l'effet lumineux est en cause. La console fonctionne-t-elle correctement avec d'autres produits DMX ? Si ce n'est pas le cas, vous devez la faire réparer. Si elle fonctionne correctement avec d'autres produits DMX, amenez le câble DMX et l'effet lumineux à un technicien qualifié.

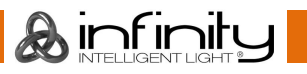

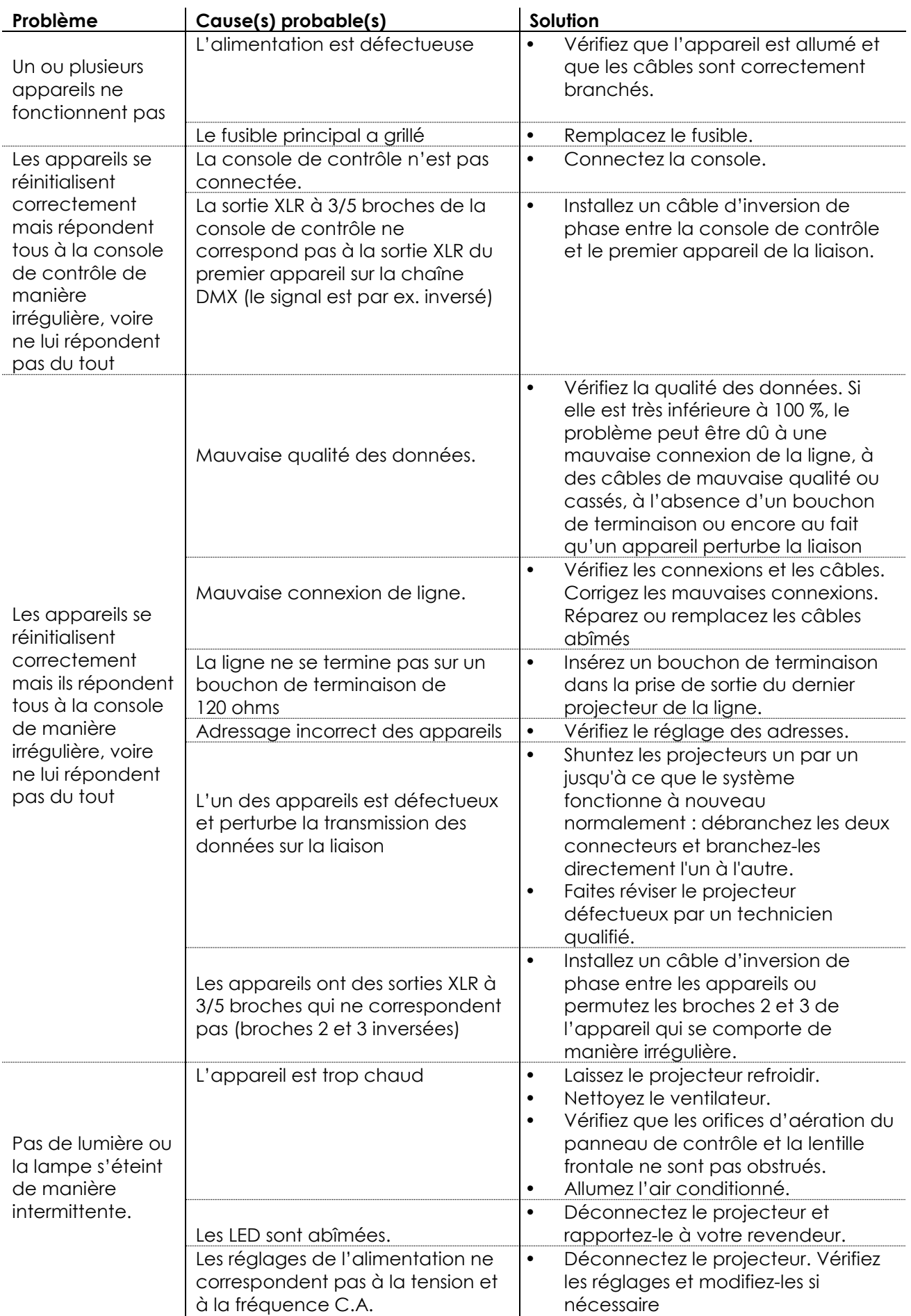

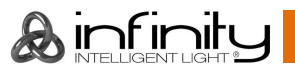

## <span id="page-43-0"></span>**Spécifications du produit**

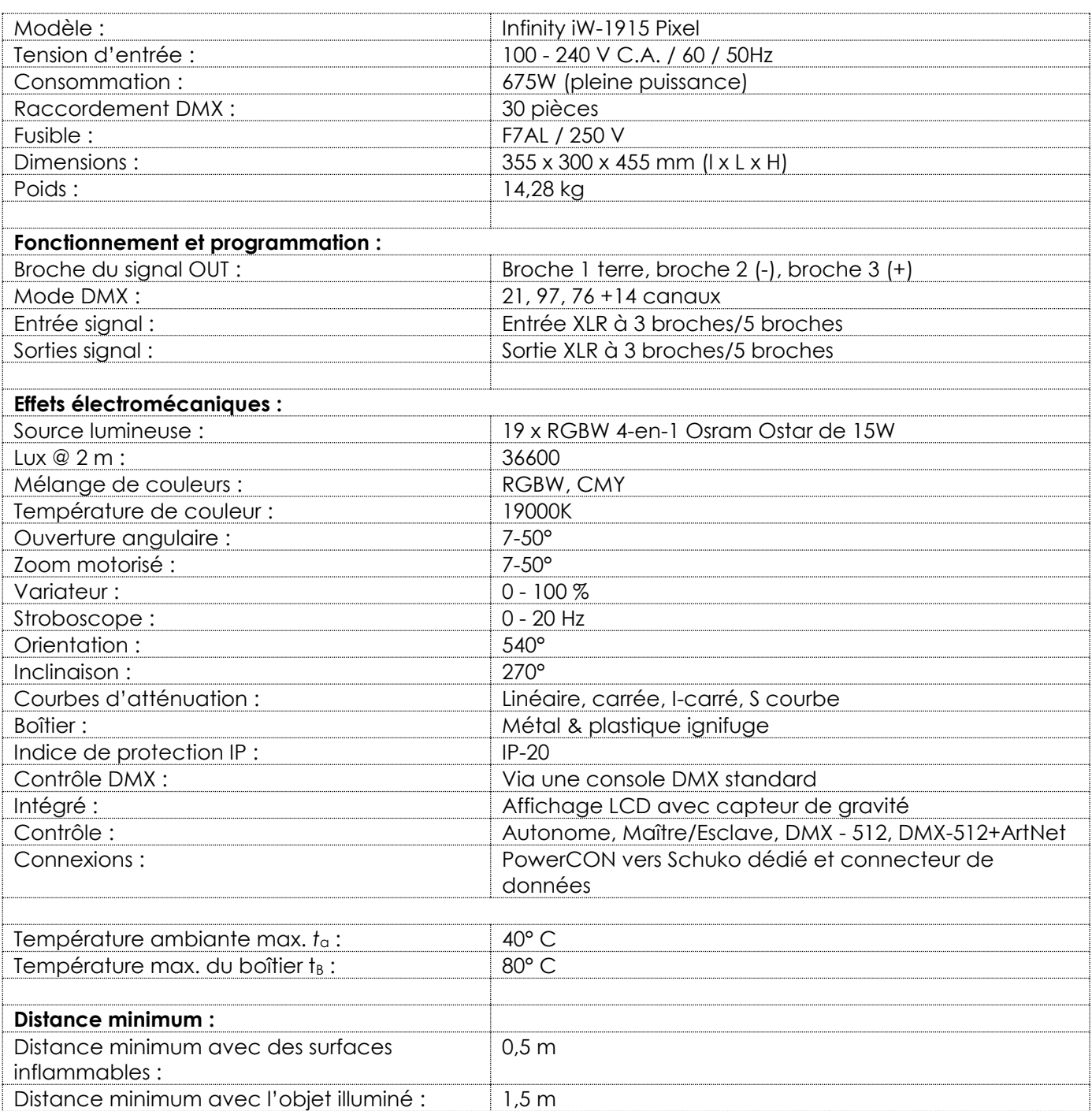

La conception et les caractéristiques du produit sont soumises à modification sans avis préalable.

 $C \in$ 

Site web : [www.Showtec.info](http://www.showtec.info/) Adresse électronique : [service@highlite.nl](mailto:service@highlite.nl)

**&infinity** 

## <span id="page-44-0"></span>**Dimensions**

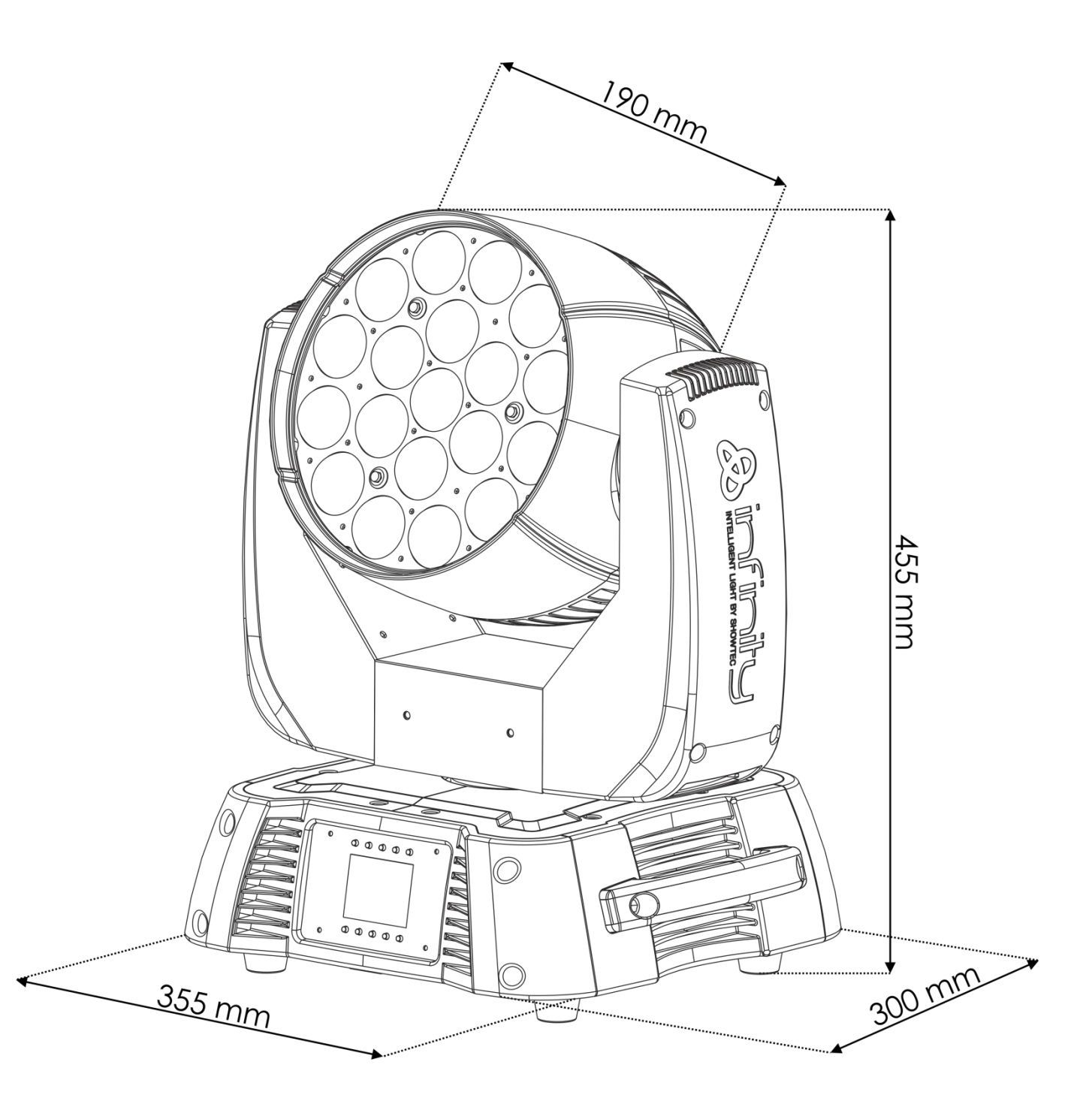

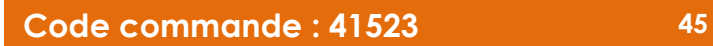

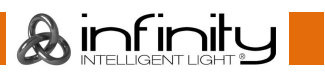

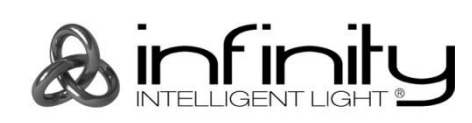

**©2015 Infinity**